# Register your product and get support at www.philips.com/welcome

# BDP7500 MK II (BDP7500S2/BDP7500B2)

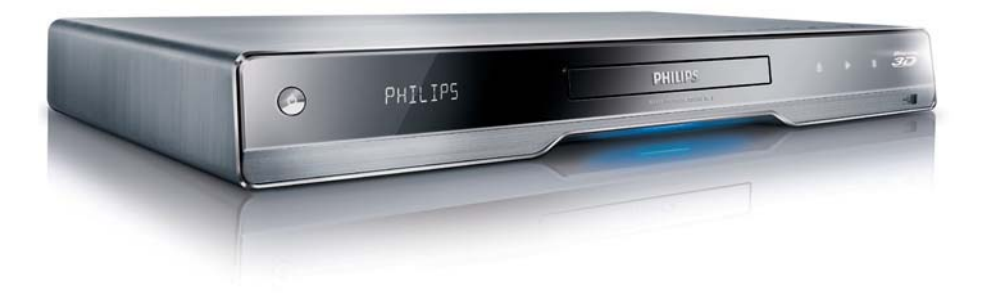

FR Mode d'emploi

# **PHILIPS**

#### LASER

#### CAUTION:

USE OF CONTROLS OR ADJUSTMENTS OR PERFORMANCE OF PROCEDURES OTHER THAN THOSE SPECIFIED HEREIN MAY RESULT IN HAZARDOUS RADIATION EXPOSURE.

#### CAUTION:

VISIBLE AND INVISIBLE LASER RADIATION WHEN OPEN AND INTERLOCK DEFEATED. DO NOT STARE INTO BEAM.

#### LOCATION:

INSIDE, NEAR THE DECK MECHANISM.

#### Italia

#### DICHIARAZIONE DI CONFORMITA'

Si dichiara che l'apparecchio BDP7500 MK II, Philips risponde alle prescrizioni dell'art. 2 comma 1 del D.M. 28 Agosto 1995 n.548. Fatto a Eindhoven

> Philips Consumer Lifestyles Philips, Glaslaan 25616 IB Eindhoven, The Netherlands

#### Norge

Typeskilt fi nnes på apparatens underside.

Observer: Nettbryteren er sekundert innkoplet. Den innebygde netdelen er derfor ikke frakoplet nettet så lenge apparatet er tilsluttet nettkontakten.

For å redusere faren for brann eller elektrisk støt, skal apparatet ikke utsettes for regn eller fuktighet.

#### DK

Advarsel: Usynlig laserstråling ved åbning når sikkerhedsafbrydere er ude af funktion. Undgå utsættelse for stråling.

Bemærk: Netafbryderen er sekundært indkoblet og ofbryder ikke strømmen fra nettet. Den indbyggede netdel er derfor tilsluttet til lysnettet så længe netstikket sidder i stikkontakten.

# S

#### Klass 1 laseraparat

Varning! Om apparaten används på annat sätt än i denna bruksanvisning specifi cerats, kan användaren utsättas för osynlig laserstrålning, som överskrider gränsen för laserklass 1. Observera! Stömbrytaren är sekundärt kopplad och bryter inte strömmen från nätet. Den inbyggda nätdelen är därför ansluten till elnätet så länge stickproppen sitter i vägguttaget.

#### SF

Luokan 1 laserlaite Varoitus! Laitteen käyttäminen muulla kuin tässä käyttöohjeessa mainitulla tavalla saattaa altistaa käyttäjän turvallisuusluokan 1 ylittävälle näkymättömälle lasersäteilylle. Oikeus muutoksiin varataan. Laite ei saa olla alttiina tippu-ja roiskevedelle. Huom. Toiminnanvalitsin on kytketty toisiopuolelle, eikä se kytke laitetta irti sähköverkosta. Sisäänrakennettu verkko-osa on kytkettynä sähköverkkoon aina silloin, kun pistoke on pistorasiassa.

Producent zastrzega możliwość wprowadzania zmian technicznych.

# ČESKA REPUBLIKA

Výstraha! Tento přístroj pracuje s laserovým paprskem. Při nesprávné manipulaci s přístrojem (v rozporu s tímto návodem) můże dojít k nebezpečnému ozáření. Proto přístroj za chodu neotevírejte ani nesnímejte jeho kryty. Jakoukoli opravu vždy svěřte specializovanému servisu.

Nebezpečí! Při sejmutí krytů a odjištění bezpečnostních spínačů hrozí nebezpečí neviditelného laserového záření!

Chraňte se před přímým zásahem laserového paprsku.

Pokud byste z jakéhokoli důvodu přístroj demontovali, vždy nejdříve vytáhněte síťovou zástrčku.

Přístroj chraňte před jakoukoli vlhkostí i před kapkami vody.

#### Technické údaje laseru:

- Typ laseru:
	- Laserová dioda disku BD: AlGaInN
	- Laserová dioda disku DVD: AlGaInP
	- Laserová dioda disku CD: AlGaInP
- Vlnová délka:
	- BD: 405 +5 nm/-5 nm
	- DVD: 655 +10 nm/-10 nm
	- CD: 790 +10 nm/-20 nm
- Výstupní výkon:
	- BD: Max. jmenovitý: 20 mW
	- DVD: Max. jmenovitý: 6m W
	- CD: Max. jmenovitý: 7 mW

This product is in compliance with the EEE directive.

EEE yönergesine uygundur.

# Trademark notice

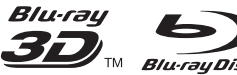

Blu-ray Disc "Blu-ray", "Blu-ray

Disc', 'Blu-ray Disc' logo, 'Blu-ray 3D' and 'Blu-ray 3D' logo are the trademarks of Blu-ray Disc Association.

# HƏMI

HDMI, and HDMI logo and High-Definition Multimedia Interface are trademarks or registered trademarks of HDMI licensing LLC.

DLNA®, the DLNA logo and DLNA CERTIFIED® are trademarks, service marks, or certification marks of the Digital Living Network Alliance.

### **MDOLBY TRUETE**

**DIGITAL PLUS** Manufactured under license from Dolby Laboratories. Dolby and the double-D symbol are trademarks of Dolby Laboratories.

# *<u>Altsun</u>*

Master Audio Manufactured under license under U.S. Patent #'s: 5,451,942; 5,956,674; 5,974,380; 5,978,762; 6,226,616; 6,487,535; 7,212,872; 7,333,929; 7,392,195; 7,272,567 & other U.S. and worldwide patents issued & pending. DTS and the Symbol are registered trademarks, & DTS-HD, DTS-HD Master Audio, and the DTS logos are trademarks of DTS, Inc. Product includes software. © DTS, Inc. All Rights Reserved.

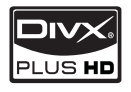

ABOUT DIVX PLUS ™ HD: DivX®

is a digital video format created by DivX, Inc. This is an official DivX Certified® device that plays DivX video, including DivX Plus™ HD video (H.264/. MKV) up to 1080p and premium content. Visit www.divx.com for more information and software tools to convert your files into DivX video.

ABOUT DIVX VIDEO-ON-DEMAND: This DivX Certified® device must be registered in order to play DivX Video-on-Demand (VOD) content. To generate the registration code, locate the DivX VOD section in the device setup menu. Go to vod. divx.com with this code to complete the registration process and learn more about DivX VOD.

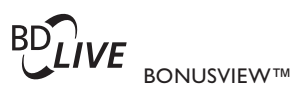

'BD LIVE' and 'BONUSVIEW' are trademarks of Blu-ray Disc Association.

 $\Delta V$ CHD<sub>*m*</sub> 'AVCHD' and 'AVCHD' logo are trademarks of Matsushita Electric Industrial Co., Ltd and Sony Corporation.

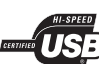

The USB-IF Logos are trademarks of Universal Serial Bus Implementers Forum, Inc.

**VIDFO** 'DVD Video' is a trademark of DVD Format/Logo Licensing Corporation.

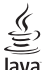

Java Java and all other Java trademarks and logos are trademarks or registered trademarks of Sun Microsystems, Inc. in the United States and/or other countries.

# Plays Window<br>Media<sup>19</sup>

Windows Media and the Windows logo are trademarks, or registered trademarks of Microsoft Corporation in the United States and/or other countries.

# Table des matières

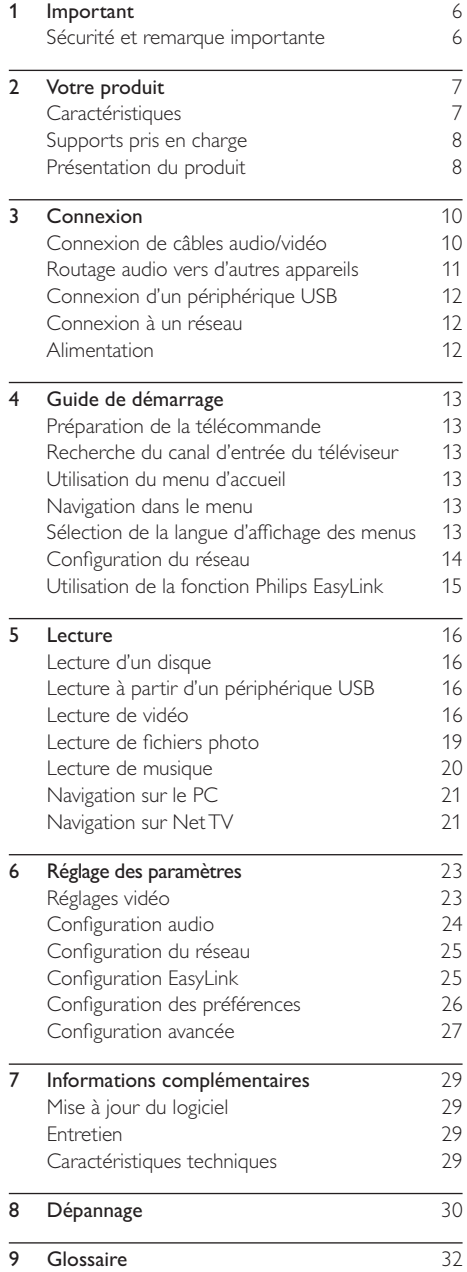

# **Important**

# Sécurité et remarque importante

# Avertissement

- Risque de surchauffe ! N'installez jamais le produit dans un espace confiné. Laissez un espace d'au moins 10 cm autour du produit pour assurer une bonne ventilation. Assurez-vous que des rideaux ou d'autres objets n'obstruent pas les orifices de ventilation du produit.
- Ne placez jamais ce produit, la télécommande ou les piles à proximité d'une flamme nue ou d'une autre source de chaleur, telle que la lumière directe du soleil.
- Utilisez le produit uniquement en intérieur. Éloignez ce produit des sources d'eau ou d'humidité, ou d'objets remplis de liquide.
- Ne posez jamais le produit sur un autre équipement électrique.
- Restez éloigné du produit en cas d'orage.
- Si la fiche d'alimentation ou un coupleur d'appareil est utilisé comme dispositif de sectionnement, celui-ci doit rester facilement accessible.
- Rayonnement laser visible et invisible à l'ouverture. Ne vous exposez pas aux rayons.

# Avertissement santé sur le visionnage en 3D

- Si vous ou l'un des membres de votre famille avez des antécédents d'épilepsie ou de crise photosensible, demandez l'avis de votre médecin avant de vous exposer aux sources de lumière clignotante, aux séquences d'images rapides ou au visionnage 3D.
- Afin d'éviter les sensations pénibles telles que vertiges, maux de tête ou perte de repères, nous vous recommandons de ne pas visionner de contenus en 3D pendant une période prolongée. Si vous ressentez la moindre gêne, arrêtez le visionnage en 3D et ne vous lancez pas dans une activité potentiellement dangereuse (par exemple conduire une voiture) jusqu'à ce que les symptômes disparaissent. Si les symptômes persistent, consultez un médecin avant de visionner à nouveau des contenus en 3D.
- Les parents doivent surveiller leurs enfants pendant le visionnage en 3D et s'assurer qu'ils ne présentent aucun des symptômes mentionnés ci-dessus. La 3D n'est pas recommandée pour les enfants de moins de 6 ans, leur système visuel n'étant pas complètement développé.

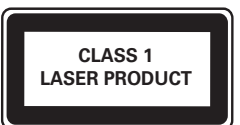

Ce produit est conforme aux spécifications d'interférence radio de la Communauté Européenne.

### Mise au rebut de votre ancien produit et des piles

Votre produit a été conçu et fabriqué avec des matériaux et des composants de haute qualité pouvant être recyclés et réutilisés.

Le symbole de poubelle barrée sur un produit indique que ce dernier est conforme à la Directive européenne 2002/96/EC.

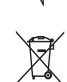

€

Veuillez vous renseigner sur votre système de gestion des déchets d'équipements électriques et électroniques.

Veuillez respecter la réglementation locale et ne jetez pas vos anciens produits avec les ordures ménagères courantes.

La mise au rebut citoyenne de votre ancien produit permet de protéger l'environnement et la santé.

Votre produit contient des piles relevant de la Directive européenne 2006/66/EC qui ne doivent pas être mises au rebut avec les déchets ménagers.

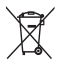

Informez-vous auprès des instances locales sur le système de collecte des piles car la mise au rebut citoyenne permet de protéger l'environnement et la santé.

#### Remarque concernant les droits d'auteur

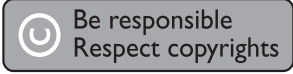

Ce produit intègre une technologie de protection des droits d'auteur protégée par des brevets américains et autres droits relatifs à la propriété intellectuelle détenus par Rovi Corporation. La rétro-ingénierie et le démontage sont interdits.

#### Logiciel libre

Philips Electronics Singapore Pte Ltd. propose par la présente de fournir, sur simple demande, une copie de l'intégralité du code source des packages de logiciels libres protégés par des droits d'auteur utilisés pour ce produit dès lors que cela est requis par les licences correspondantes.

Cette offre est valable jusqu'à trois ans après l'achat du produit pour toute personne ayant reçu cette information. Pour obtenir le code source, contactez open.source@philips.com. Si vous préférez ne pas envoyer de courrier électronique ou si vous ne recevez pas d'accusé de réception sous une semaine après nous avoir contactés à l'adresse ci-dessus, merci d'envoyer un courrier postal à l'adresse « Open Source Team, Philips Intellectual Property & Standards, P.O. Box 220, 5600 AE Eindhoven, Pays-Bas ». Si vous ne recevez pas de confirmation de réception de votre lettre dans un délai raisonnable, envoyez un courrier électronique à l'adresse ci-dessus.

# 2 Votre produit

Félicitations pour votre achat et bienvenue chez Philips ! Pour profiter pleinement de l'assistance offerte par Philips (comme les mises à niveau logicielles de produits), enregistrez votre produit à l'adresse suivante : www.philips.com/welcome.

Si vous contactez Philips, vous devrez préciser les numéros de modèle et de série de votre produit. Les numéros de série et de modèle sont indiqués à l'arrière de votre produit. Notez ces numéros ici :

N° de modèle \_\_\_\_\_\_\_\_\_\_\_\_\_\_\_\_\_\_\_\_\_\_\_\_\_\_

N° de série

# **Caractéristiques**

Pour des performances optimales de ce produit, il est recommandé de mettre à jour régulièrement son logiciel.

#### Net TV

Net TV vous offre un large éventail de divertissements et d'informations en ligne à partir du téléviseur connecté à ce produit. Grâce à Net TV, profitez d'excellents sites Web adaptés à la télévision.

#### Lecture de disques Blu-ray 3D

Ce lecteur peut lire les disques Blu-ray 3D et il offre une expérience Full HD 3D à la maison. Connectez votre lecteur à un téléviseur compatible 3D à l'aide d'un câble HDMI,

et mettez vos lunettes 3D fournies avec le téléviseur pour apprécier le monde merveilleux de la 3D.

#### DLNA

Connectez simplement ce produit à votre réseau domestique en utilisant la prise LAN ou par le biais d'une liaison sans fil avec l'adaptateur Wi-Fi USB Philips en option. Grâce à ce produit, vous pouvez afficher sur votre téléviseur des images ou vidéos en flux direct (streaming).

#### DivX Plus HD

Ce produit est un appareil DivX Plus HD Certified. Il lit toutes les vidéos DivX, y compris les fichiers vidéo DivX Plus HD (vidéos H.264 avec extension de fichier .mkv et audio AAC), jusqu'à 1080p, ainsi que les contenus premium hollywoodiens.

#### Le divertissement en haute définition

Profitez de disques en haute définition sur HDTV (téléviseur haute définition) en le raccordant à l'aide d'un câble HDMI haute vitesse (1.3 ou catégorie 2). Vous bénéficierez d'une excellente qualité d'image : résolution maximale de 1080p et fréquence de 24 images par seconde avec une sortie en balayage progressif.

#### Son Surround 7.1 canaux haute fidélité

Ce produit prend en charge les formats audio haute définition tels que Dolby TrueHD et DTS-HD Master Audio.

#### BD-Live

Connectez le produit aux sites Web des studios de cinéma par le port LAN ou par Wi-Fi externe pour accéder à de nombreux contenus récents (par ex. : exclusivités et avant-premières).

# Supports pris en charge

Ce produit peut lire :

- BD-Video, BD-R/RE2.0, BD 3D
- DVD, DVD-Video, DVD+R/+RW, DVD-R/- RW, DVD+R/-R DL (double couche)
- Video CD/SVCD
- CD audio, CD-R/CD-RW, fichiers MP3, WMA, JPEG
- DivX (Ultra)/DivX Plus HD, MKV
- Clé USB

#### Codes de zone

L'appareil lit les disques dont les codes de zone sont les suivants :

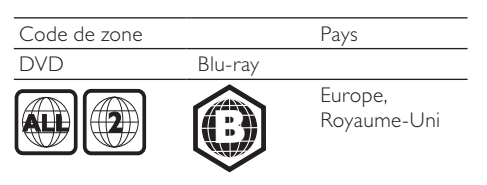

# Présentation du produit

Unité principale

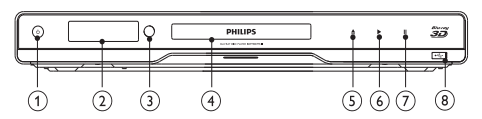

#### $\left( \widehat{1}\right)$  $(1)$

Permet d'allumer le produit ou de passer en mode veille.

- $(2)$  Afficheur
- (3) Capteur infrarouge
	- Détecte les signaux de la télécommande. Dirigez toujours la télécommande vers le capteur infrarouge.
- (4) Compartiment du disque
- $\circ$ ≜
	- Permet d'ouvrir ou de fermer le logement du disque.

#### $\epsilon$

- Permet de démarrer ou de reprendre la lecture.
- $(7)$ п
	- Permet de suspendre la lecture.
- $\circled{8}$  Prise  $\leftarrow$ 
	- Permet de connecter un lecteur flash USB

#### Télécommande

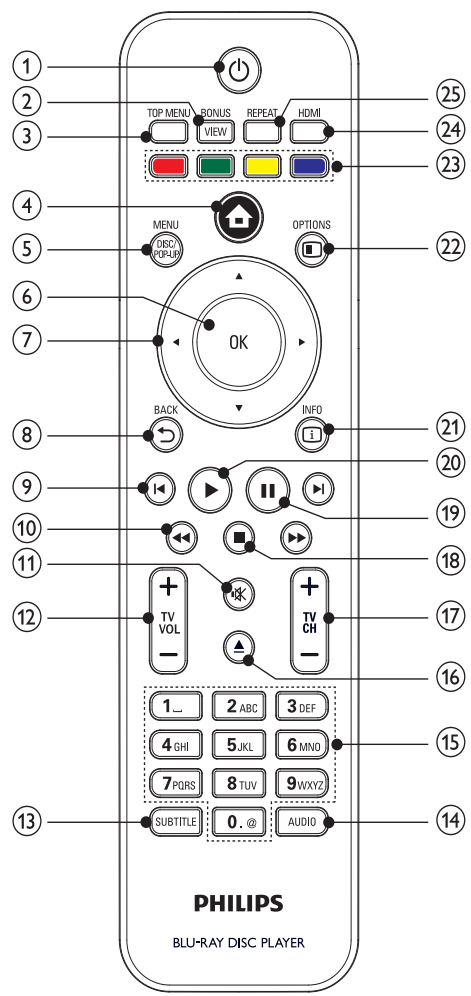

- $(1)$  $(1)$ 
	- Permet d'allumer le produit ou de passer en mode veille.
	- Lorsque la fonction EasyLink est activée, maintenez la touche enfoncée pendant au moins trois secondes pour mettre en veille tous les appareils HDMI CEC connectés.

#### 2 BONUSVIEW

• Permet d'activer ou de désactiver la vidéo secondaire affichée dans une petite fenêtre pendant la lecture (concerne uniquement les disques Blu-ray prenant en charge la fonctionnalité BONUSVIEW ou PIP (incrustation d'images)).

#### (3) TOP MENU

- BD : Permet d'afficher le menu principal.
- DVD : Permet d'afficher le menu des titres.

#### $\left( 4\right)$  $\blacktriangle$

• Permet d'accéder au menu d'accueil de ce produit.

#### (5) DISC MENU / POP-UP MENU

- BD : Permet d'accéder au menu contextuel ou de le quitter.
- DVD : Permet d'accéder au menu du disque ou de le quitter.

#### 6) OK

• Permet de confirmer une saisie ou une sélection.

#### **AV-dh**  $_{\rm (7)}$

Pour naviguer dans les menus.

#### **D BACK**

- Permet de revenir au menu d'affichage précédent.
- $\circledcirc$   $\mathbf{H}$  /  $\mathbf{H}$ 
	- Permettent de passer au titre, au chapitre ou à la piste précédent(e)/suivant(e).
- $(10)$  **44/FF** 
	- Permet d'effectuer une recherche vers l'arrière/l'avant.

#### $\textcircled{\scriptsize{1}}$ 咪

- Permet de couper le son du téléviseur (concerne uniquement certains téléviseurs de la marque Philips).
- $(12)$  TV VOL +/-
	- Permet de régler le son du téléviseur (concerne uniquement certains téléviseurs de la marque Philips).

#### $\textcircled{13}$  SUBTITLE

• Permet de sélectionner une langue de sous-titrage sur un disque.

# (14) AUDIO

• Permet de sélectionner une langue ou un canal audio sur un disque.

# (15) Touches alphanumériques

- Permettent de sélectionner un élément à lire.
- Permettent d'entrer des valeurs.
- Permettent d'entrer des lettres par une méthode de saisie de type SMS.
- $\sqrt{16}$
- Permet d'ouvrir ou de fermer le logement du disque.

### $(17)$  TV CH +/-

Permet de sélectionner une chaîne TV (concerne uniquement certains téléviseurs de la marque Philips).

#### $(18)$  $\blacksquare$

- Permet d'arrêter la lecture.
- $(19)$ п
	- Permet de suspendre la lecture.
	- Permet de passer à l'image suivant l'image en pause.

### $\Omega$

Permet de démarrer ou de reprendre la lecture.

#### $(21)$  INFO

• Permet d'afficher des informations sur le disque et sur son état.

#### $(22)$  **OPTIONS**

Permet d'accéder à des options pour l'activité ou la sélection en cours.

#### (23) Boutons de couleur

• BD : Permettent de sélectionner des tâches ou des options.

#### $(24)$  HDMI

Permet de sélectionner la résolution vidéo de la sortie HDMI.

#### (25) REPEAT

• Permet de sélectionner une lecture répétée ou aléatoire.

# 3 Connexion

Effectuez les raccordements suivants pour utiliser le produit.

#### Connexions de base :

- Vidéo
- Audio
- Alimentation

#### Connexions facultatives :

- Routage audio vers d'autres appareils
	- Ampli-tuner AV compatible HDMI
	- Ampli-tuner AV multicanal
	- Ampli-tuner AV numérique
	- Système stéréo analogique
- Clé USB
- Réseau filaire/sans fil

#### Remarque

- Reportez-vous à la plaquette située au dos ou au bas du produit pour des informations d'identification et d'alimentation.
- Avant d'effectuer ou de modifier des connexions, assurez-vous que tous les appareils sont débranchés de la prise secteur.

# Connexion de câbles audio/vidéo

Sélectionnez la meilleure connexion vidéo prise en charge par votre téléviseur.

- Option 1 : connexion à la prise HDMI (sur un téléviseur compatible HDMI, DVI ou HDCP).
- Option 2 : connexion aux prises vidéo composantes (sur un téléviseur standard ou à balayage progressif).
- Option 3 : connexion à la prise vidéo composite (pour un téléviseur classique).

#### Option 1 : connexion à la prise HDMI

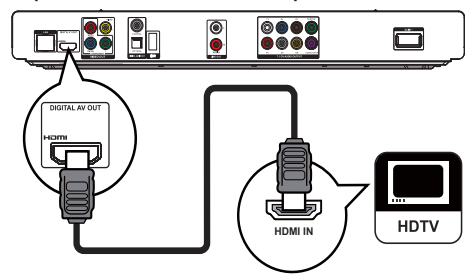

- 1 Connectez un câble HDMI (non fourni) :
	- à la prise HDMI du produit ;
	- à l'entrée HDMI du téléviseur.

# Conseil

- Si le téléviseur n'est doté que d'une prise DVI, utilisez un adaptateur HDMI-DVI. Raccordez un câble audio pour la sortie audio.
- Si l'écran est vierge en mode de connexion HDMI, appuyez sur la touche de la télécommande avant de taper « 731 » (avec les touches numériques) pour que l'image s'affiche à nouveau.
- Si ce produit est connecté à un téléviseur compatible avec la résolution 1080p ou 1080p/24 Hz, Philips recommande l'utilisation d'un câble HDMI de catégorie 2, également appelé câble HDMI haute vitesse pour une sortie audio/vidéo optimale.
- Pour afficher la vidéo numérique d'un BD-Video ou DVD-Video via une connexion HDMI, le produit et l'écran (ou un ampli-tuner AV) doivent tous deux prendre en charge le système de protection des droits d'auteur HDCP (High-bandwidth Digital Content Protection system).
- Cette connexion permet d'obtenir une qualité d'image optimale.

#### Option 2 : connexion à la prise vidéo composantes

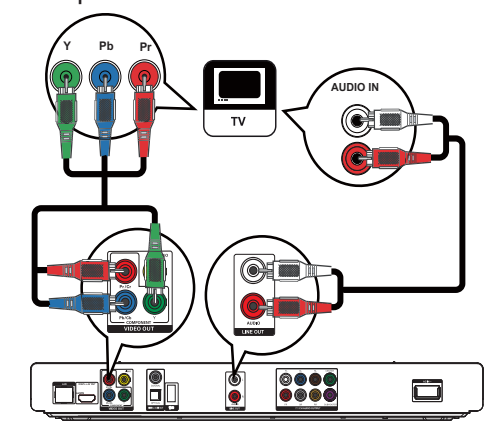

- Connectez les câbles vidéo composantes (non fournis) :
	- à la prise Y Pb/Cb Pr/Cr du produit :
	- aux entrées VIDEO COMPONENT du téléviseur.
- 2 Connectez les câbles audio :
	- aux prises LINE OUT/AUDIO L/R du produit ;
	- aux entrées AUDIO du téléviseur.

#### Conseil

• Les entrées vidéo composantes du téléviseur peuvent être signalées par les lettres Y Pb Pr ou YUV.

# Option 3 : connexion à la prise vidéo composite

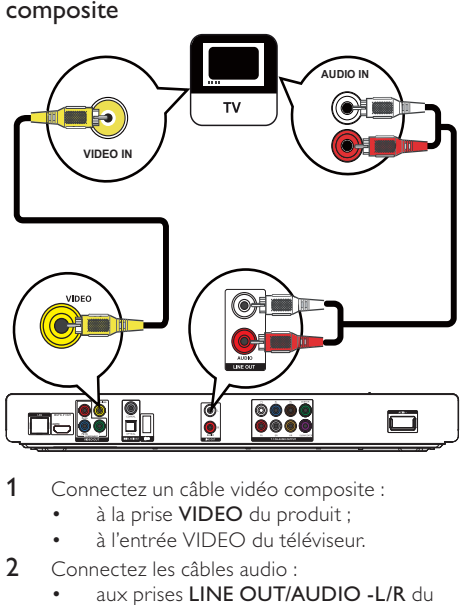

- 1 Connectez un câble vidéo composite :
	- à la prise VIDEO du produit ;
	- à l'entrée VIDEO du téléviseur.
- 2 Connectez les câbles audio :
	- aux prises LINE OUT/AUDIO L/R du produit ;
	- aux entrées AUDIO du téléviseur.

#### $\ast$ Conseil

• L'entrée vidéo de votre téléviseur peut s'appeler A/V IN, VIDEO IN, COMPOSITE ou BASEBAND.

# Routage audio vers d'autres appareils

Vous pouvez router le son depuis ce produit vers d'autres appareils.

# Connexion à un ampli-tuner AV compatible HDMI

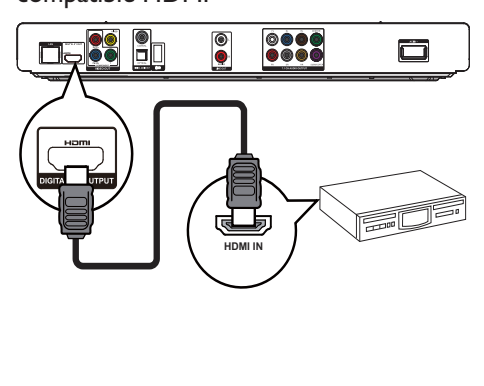

- 1 Connectez un câble HDMI (non fourni) :
	- à la prise HDMI du produit ;
	- à la prise d'entrée HDMI de l'appareil.

# Conseil

• La connexion HDMI fournit la meilleure qualité audio possible.

# Connexion d'un récepteur multicanal

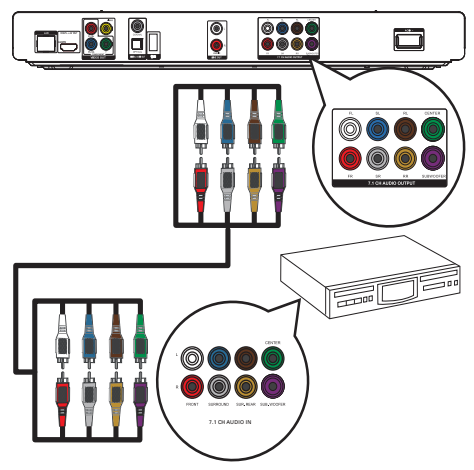

- 1 Connexion des câbles audio 7.1 canaux (non fournis) :
	- à la prise 7.1 CH AUDIO OUTPUT du produit ;
	- aux entrées AUDIO correspondantes de l'appareil.

# Conseil

- Pour connecter un récepteur/amplificateur AV 5.1 canaux, connectez les prises audio 7.1 canaux, à l'exception des prises SL/SR.
- Vous pouvez optimiser le son des enceintes (voir « Réglage des paramètres » > [Audio] > [Réglage enceinte]).

# Connexion d'un amplificateur numérique AV

Connexion à la prise coaxiale

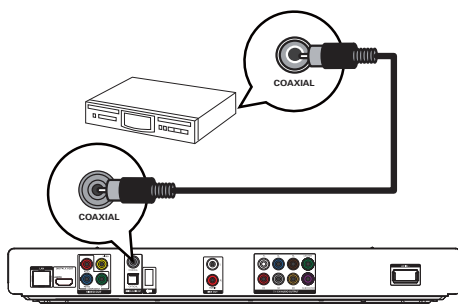

- 1 Connectez un câble coaxial (non fourni) :
	- à la prise COAXIAL du produit ;
	- à l'entrée COAXIAL/DIGITAL de l'appareil.

#### Connexion à la prise optique

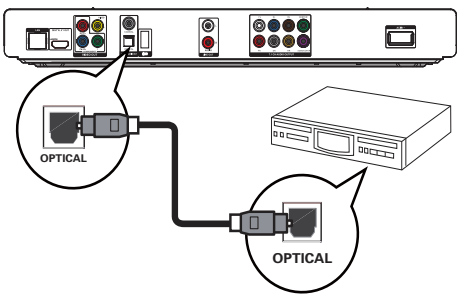

- 1 Branchez un câble optique (non fourni) :
	- à la prise **OPTICAL** du produit :
		- à l'entrée OPTICAL/DIGITAL de l'appareil.

# Connexion d'un système stéréo analogique

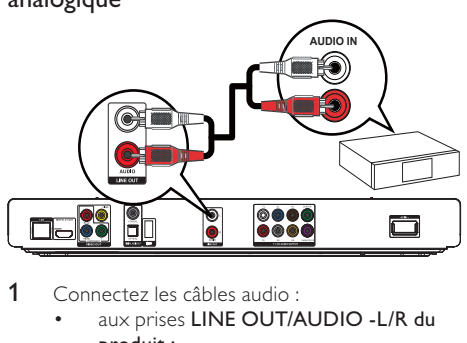

- 1 Connectez les câbles audio :
	- aux prises LINE OUT/AUDIO L/R du produit ;
	- aux entrées AUDIO de l'appareil.

# Connexion d'un périphérique USB

1 Branchez un périphérique USB sur la prise (USB) en façade du produit.

#### Remarque

- Appuyez sur  $\triangle$ , puis sélectionnez [Parcourir USB] dans le menu pour accéder au contenu et lire les fichiers.
- Branchez un périphérique USB uniquement sur la prise en façade du produit.
- Philips ne garantit pas une compatibilité à 100 % avec la totalité des périphériques compatibles USB.

# Connexion à un réseau

Une connexion filaire ou sans fil (voir « Mise en route » > « Configuration du réseau ») vous permet de connecter ce produit à :

- Internet (pour une mise à jour du logiciel, BD Live ou un service Net TV) ;
- un réseau domestique (pour accéder à des fichiers multimédias à partir d'un serveur multimédia DLNA tel qu'un PC).

#### Remarque

• Selon le routeur utilisé et le règlement du fournisseur de services, il est possible que vous ne soyez pas autorisé à accéder au site Web de Philips pour les mises à jour logicielles. Contactez votre fournisseur de services pour obtenir de plus amples informations.

# Alimentation

#### Attention

- Risque d'endommagement du produit ! Vérifiez que la tension d'alimentation correspond à la tension indiquée à l'arrière de l'appareil.
- Avant de brancher le cordon d'alimentation, vérifiez que vous avez effectué toutes les autres connexions.

#### Remarque

- La plaque signalétique est située à l'arrière du produit.
- Branchez le cordon d'alimentation secteur sur :
	- le produit ;
	- la prise secteur.
	- » Votre produit est prêt à être configuré avant utilisation.

# 4 Guide de démarrage

#### Attention

• L'utilisation de commandes ou de réglages, ou de toute autre procédure que celles données dans ce document risque d'exposer l'utilisateur à une utilisation ou à des radiations dangereuses.

Les instructions fournies dans ce chapitre doivent être suivies dans l'ordre énoncé.

# Préparation de la télécommande

- 1 Faites glisser le compartiment à piles en appuyant dessus pour l'ouvrir (voir « 1 » sur l'illustration).
- 2 Insérez 2 piles AAA en respectant la polarité (+/-) indiquée.
- 3 Remettez le compartiment à piles en place (voir « 3 » sur l'illustration).

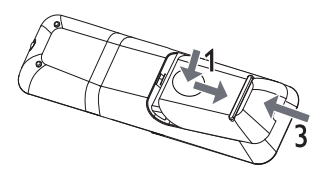

#### **Remarque**

- Retirez les piles si vous pensez ne pas utiliser la télécommande pendant un certain temps.
- Ne mélangez pas les piles (neuves et anciennes, au carbone et alcalines, etc.).
- Les piles contiennent des substances chimiques : elles doivent donc être mises au rebut de manière adéquate.

# Recherche du canal d'entrée du téléviseur

- 1 Appuyez sur  $\Phi$  pour mettre le produit sous tension.
- 2 Allumez le téléviseur, puis réglez-le sur le canal d'entrée vidéo (consultez le manuel d'utilisation du téléviseur pour savoir comment sélectionner le canal d'entrée A/V).

# Utilisation du menu d'accueil

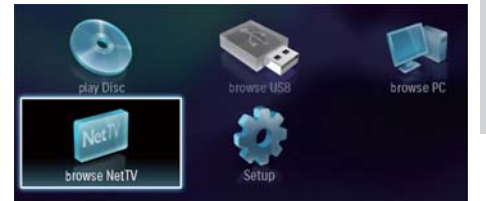

- 1 Appuyez sur  $\triangle$  pour afficher le menu d'accueil.
	- Pour lancer la lecture du disque. sélectionnez [lire le disque].
	- Pour afficher le contenu du périphérique USB, sélectionnez [Parcourir USB].
	- Pour accéder aux menus de configuration. sélectionnez [Configuration].
	- Pour accéder à des fichiers multimédias à partir d'un serveur multimédia DLNA (un PC, par exemple), sélectionnez [Parcourir le PC].
	- Pour accéder aux services Net TV sur Internet, sélectionnez [Parcourir Net TV].

# Navigation dans le menu

1 Parcourez les menus qui s'affichent à l'écran à l'aide des touches de la télécommande.

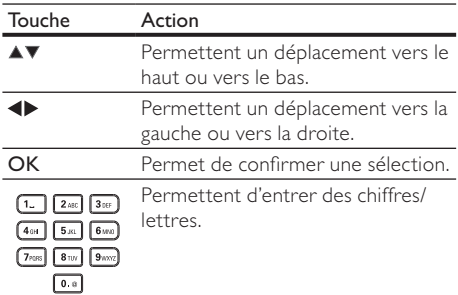

# Sélection de la langue d'affichage des menus

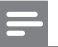

#### Remarque

• Si le produit est relié à un téléviseur HDMI CEC, ignorez ce réglage. Il se règle automatiquement sur la même langue d'affichage à l'écran que votre téléviseur (s'il prend en charge la langue sélectionnée sur le téléviseur).

- 1 Dans le menu Accueil, sélectionnez **[Configuration]** et appuyez sur OK.
- 2 Sélectionnez [Config. Préférences], puis appuyez sur la touche  $\blacktriangleright$ .
- 3 Sélectionnez **[Langue menus]**, puis appuyez sur la touche  $\blacktriangleright$ .

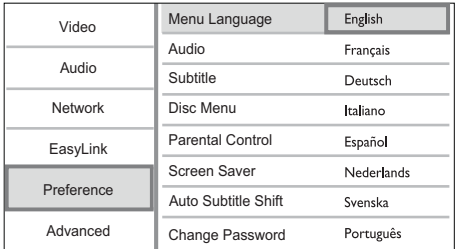

- Les options linguistiques peuvent varier d'une région à une autre.
- Appuyez sur ▲▼ pour sélectionner une langue, puis appuyez sur OK.

# Configuration du réseau

Vous pouvez connecter ce produit à Internet (pour une mise à jour du logiciel, BD Live ou un service Net TV) ou à un réseau domestique (pour accéder aux fichiers multimédias à partir d'un serveur multimédia DLNA tel qu'un PC).

Pour accéder à des fichiers multimédias à partir de votre ordinateur, vous devez vous assurer des points suivants :

- Un logiciel de serveur multimédia (par exemple le Lecteur Windows Media 11) est installé sur votre ordinateur.
- Le logiciel de serveur multimédia est configuré de manière à permettre le partage de contenus (voir l'aide du logiciel de serveur multimédia).

# Configuration d'un réseau filaire

Remarque

Assurez-vous que vous avez correctement branché les câbles réseau.

- 1 Connectez un câble réseau (non fourni) :
	- à la prise LAN du produit ;
	- à la prise LAN d'un routeur avec connexion Internet.
- 2 Pour accéder à des fichiers multimédias à partir de votre ordinateur, connectez ce dernier au routeur.
- 3 Allumez ce produit, ainsi que l'ordinateur et le routeur.

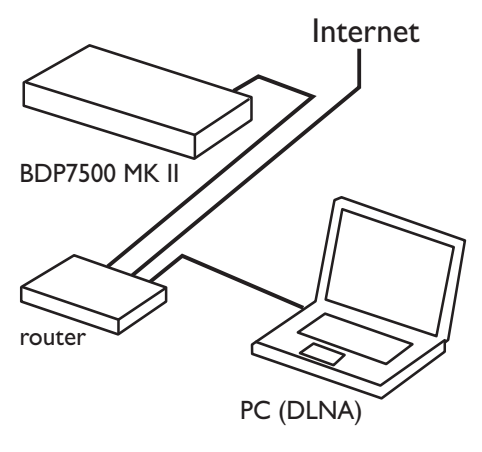

# Conseil

Le réseau filaire garantit un transfert de données optimal entre les appareils.

# Configuration d'un réseau sans fil

#### Remarque

- Pour réaliser une connexion sans fil, utilisez un adaptateur Wi-Fi USB Philips en option (WUB1110).
- L'adaptateur Wi-Fi USB (WUB1110) n'est pas fourni. Pour vous procurer cet adaptateur, visitez le site Web shop.philips.com. Si la boutique en ligne Philips n'est pas disponible dans votre pays, contactez le Service clientèle Philips. Vous trouverez leurs coordonnées sur le site www.philips.com/support.
- 1 Connectez un adaptateur Wi-Fi USB Philips (WUB1110, vendu séparément) à la prise Wi-Fi située à l'arrière de ce produit.
- 2 Pour accéder à des fichiers multimédias à partir de votre ordinateur, connectez ce dernier au routeur.
- 3 Allumez ce produit, ainsi que l'ordinateur et le routeur.

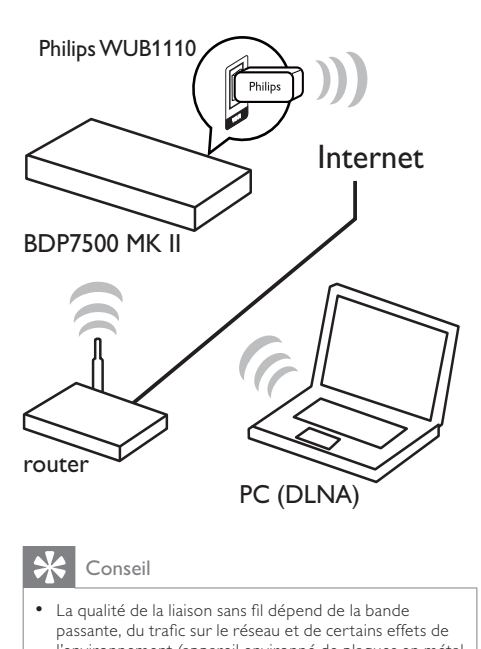

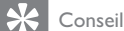

• La qualité de la liaison sans fil dépend de la bande passante, du trafic sur le réseau et de certains effets de l'environnement (appareil environné de plaques en métal ou de béton épais, interférences radio et portée, par exemple).

#### Installation de la connexion réseau

Procédez à l'installation de la connexion réseau lors de la connexion initiale.

- 1 Configurez un réseau filaire ou sans fil.<br>2 Appuvez sur **6** nour afficher le menu
- Appuyez sur  $\triangle$  pour afficher le menu d'accueil.
- 3 Sélectionnez [Configuration], puis appuyez sur la touche OK.
- 4 Sélectionnez [Réseau], puis appuyez sur la touche  $\blacktriangleright$ .
- 5 Sélectionnez [Installation du réseau], puis appuyez sur la touche OK.

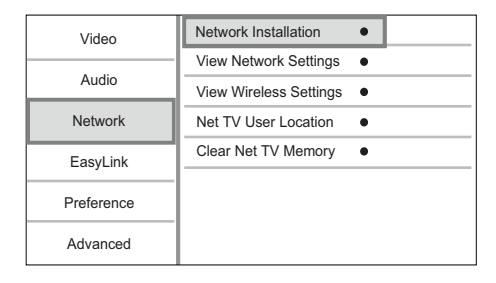

- 6 Suivez les instructions à l'écran pour procéder à l'installation du réseau.
	- » Une fois l'installation du réseau terminée, les services suivants sont disponibles : accès à Net TV et au PC, BD-Live, mises à jour du logiciel.

# Conseil

• Vous pouvez vérifier le statut de la connexion filaire ou sans fil de ce produit (voir « Réglage des paramètres » > « Configuration du réseau » > [Afficher les paramètres réseau] ou [Afficher les paramètres sans fil]).

# Utilisation de la fonction Philips EasyLink

Le produit prend en charge la fonction Philips EasyLink utilisant le protocole HDMI CEC (Consumer Electronics Control). Une unique télécommande vous permet de contrôler les appareils compatibles EasyLink raccordés via les prises HDMI.

#### Remarque

Pour activer la fonctionnalité EasyLink, vous devez d'abord activer les fonctions HDMI CEC de votre téléviseur ou des autres appareils connectés. Pour plus de détails, consultez le manuel du téléviseur et des appareils.

# Lecture à l'aide d'une seule touche

- 1 Appuyez sur  $\Phi$  (veille) pour mettre le produit sous tension.
	- » Votre téléviseur (s'il prend en charge la lecture sur simple pression d'une touche) se met automatiquement sous tension et bascule sur le canal d'entrée vidéo adéquat.
	- » Si un disque est chargé dans le produit, la lecture démarre automatiquement.

#### Mise en veille à l'aide d'une seule touche

- Maintenez (b (veille) enfoncé pendant plus de 3 secondes.
	- » Tous les appareils connectés (s'ils prennent en charge la mise en veille à l'aide d'une seule touche) passent automatiquement en mode veille.

#### Remarque

• Philips ne garantit pas l'interopérabilité avec d'autres périphériques HDMI CEC.

# 5 Lecture

# Lecture d'un disque

#### Attention

- N'insérez pas d'objets autres que des disques dans le logement.
- 1 Appuyez sur  $\triangle$  pour ouvrir le logement du disque.
- 2 Insérez un disque avec l'étiquette orientée vers le haut.
- $3$  Appuyez sur  $4$  pour fermer le logement et démarrer la lecture.
	- Pour afficher la lecture du disque, réglez votre téléviseur sur le canal d'entrée vidéo.
	- Pour arrêter la lecture, appuyez sur  $\blacksquare$ .

#### Remarque

- Vérifiez les formats de disque/fichier pris en charge (voir « Votre produit » > « Supports pris en charge »).
- Si le menu d'entrée du mot de passe s'affiche, entrez le mot de passe pour lire un disque verrouillé ou à accès restreint (voir « Réglage des paramètres » > « Configuration des préférences » [Verr. parental]).
- Si un disque est en pause ou arrêté, l'économiseur d'écran apparaît au bout de 10 minutes d'inactivité. Pour désactiver l'économiseur d'écran, appuyez sur n'importe quelle touche.
- Lorsqu'un disque est en pause ou arrêté et que vous n'appuyez sur aucune touche dans les 30 minutes, le produit passe automatiquement en mode veille.

# Lecture à partir d'un périphérique USB

Vous pouvez lire ou afficher des fichiers multimédias sur les périphériques USB suivants :

- Clé USB
- Lecteur de carte mémoire
- Disque dur (ce produit détecte un disque dur portable dont l'intensité maximale de l'alimentation USB ne dépasse pas 500 mA.)

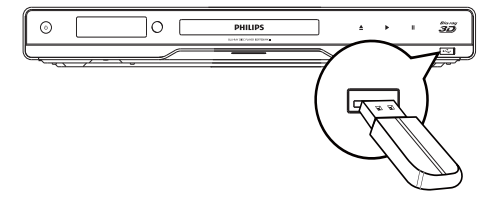

- 1 Branchez un périphérique USB sur la prise (USB) en façade du produit.
- 2 Appuyez sur  $\triangle$ , sélectionnez [Parcourir USB], puis appuyez sur OK.

» Le menu du contenu s'affiche.

- 3 Sélectionnez un fichier à lire, puis appuyez sur OK.
	- » La lecture démarre (voir « Lecture de fichiers vidéo », « Lecture de fichiers photo », « Lecture de musique » pour plus de détails).
	- Pour arrêter la lecture, appuyez sur  $\blacksquare$ ou retirez le périphérique USB.

#### Remarque

- Philips ne garantit pas une compatibilité à 100 % avec la totalité des périphériques compatibles USB.
- Tous les appareils photo numériques ne sont pas pris en charge. Les appareils photo numériques nécessitant l'installation d'un programme sur PC ne sont pas pris en charge.
- Le format de données NTFS (New Technology File System) n'est pas pris en charge.

# Lecture de vidéo

#### Contrôle de la lecture vidéo

- 1 Lisez un titre.
- 2 Contrôlez la lecture à l'aide de la télécommande.

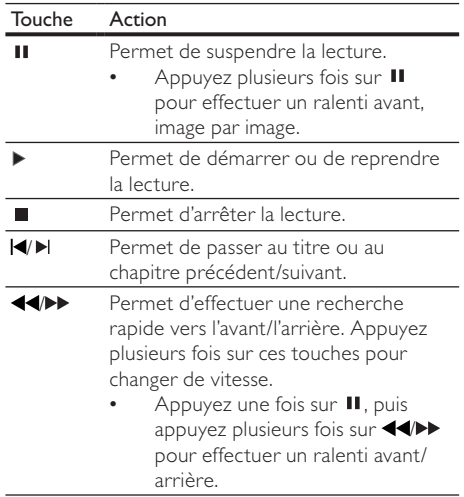

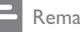

**Remarque** 

• Il est possible que la fonction de reprise de la lecture ne soit pas disponible pour certains disques Blu-ray utilisant une application Java.

### Modification des options de lecture vidéo

- 1 Lisez un titre
- 2 Modifiez la lecture à l'aide de la télécommande.

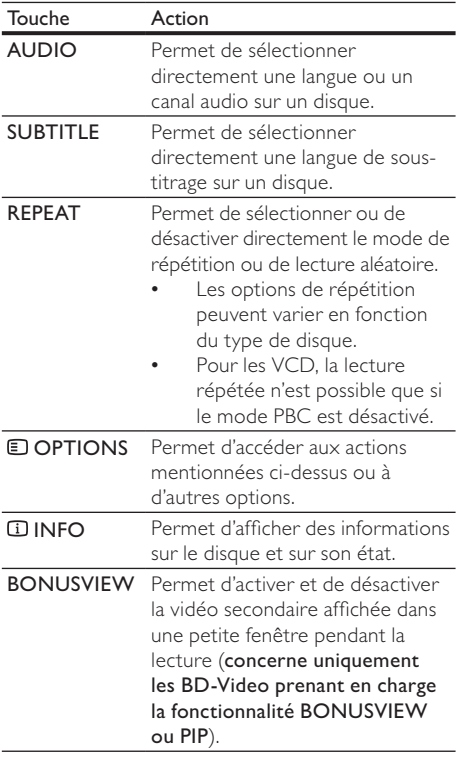

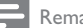

Remarque

• Il est possible que certains disques ne permettent pas certaines opérations. Reportez-vous aux informations fournies avec le disque pour plus de détails.

### Fonctions du menu

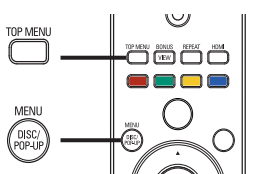

# Disque<br>Disque<br>• To Disque BD-Video

- TOP MENU permet d'arrêter la lecture vidéo et d'afficher le menu du disque. Cette fonctionnalité dépend du disque utilisé.
- POP-UP MENU permet d'accéder au menu d'un disque BD-Video sans interrompre sa lecture.

#### Disque DVD-Video

- TOP MENU permet d'afficher le menu racine d'un disque.
- DISC MENU permet d'afficher les informations du disque et de vous présenter les fonctions disponibles sur celui-ci.

#### Disque VCD/SVCD/DivX :

• DISC MENU permet d'afficher le contenu du disque.

### Conseil

• Si l'option PBC est désactivée, le VCD/SVCD ignore le menu et démarre la lecture du premier titre. Pour afficher le menu avant la lecture, activez l'option PBC (voir « Réglage des paramètres » > [Config. Préférences] > [VCD PBC]).

# Sélection d'un titre/chapitre

- 1 Au cours de la lecture, appuyez sur **ODPTIONS.** 
	- » Le menu des options de lecture s'affiche.
- 2 Sélectionnez [Titres] ou [Chapitres] dans le menu, puis appuyez sur OK.
- 3 Sélectionnez le numéro de titre ou de chapitre, puis appuyez sur OK.

#### Accès à un passage spécifique

- 1 Au cours de la lecture, appuyez sur **ED OPTIONS.** 
	- » Le menu des options de lecture s'affiche.
- 2 Sélectionnez [Rech. temps] dans le menu, puis appuyez sur OK.
- 3 Appuyez sur les touches de navigation  $(4V)$ pour choisir le passage auquel vous voulez accéder, puis appuyez sur OK.

#### Zoom avant/arrière.

- 1 Au cours de la lecture, appuyez sur **ED OPTIONS.** 
	- » Le menu des options de lecture s'affiche.
- 2 Sélectionnez **[Zoom]** dans le menu, puis appuyez sur OK.
- 3 Appuyez sur les touches de navigation ( $\blacklozenge$ )pour sélectionner un facteur de zoom, puis appuyez sur OK.
- 4 Appuyez sur les touches de navigation pour vous déplacer dans l'image agrandie.
	- Pour annuler le mode zoom, appuyez sur **D BACK** ou **OK** afin d'afficher la barre des facteurs de zoom, puis appuyez sur les touches de navigation  $(\blacktriangle\blacktriangleright)$ jusqu'à ce que le facteur de zoom [x1] soit sélectionné.

# Lecture en boucle d'un passage précis

- 1 Au cours de la lecture, appuyez sur OPTIONS .
	- » Le menu des options de lecture s'affiche.
- 2 Sélectionnez [Répéter A-B] dans le menu, puis appuyez sur OK pour définir le moment auquel débute le passage.
- 3 Avancez dans la lecture, puis appuyez sur OK pour définir le moment auquel finit le passage. » La lecture en boucle démarre.
	- Pour annuler le mode de répétition de la lecture, appuyez sur **D**OPTIONS, sélectionnez [Répéter A-B] et appuyez sur OK.

• Vous ne pouvez définir un passage à répéter qu'au sein d'une même piste ou d'un même titre.

### Visualisation d'une vidéo sous différents angles de vue

- 1 Au cours de la lecture, appuyez sur **OD** OPTIONS.
	- » Le menu des options de lecture s'affiche.
- 2 Sélectionnez [Liste angles] dans le menu, puis appuyez sur  $\blacktriangleright$ .
- **3** Sélectionnez un angle, puis appuyez sur OK. » La lecture s'effectue sous l'angle choisi.

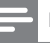

#### Remarque

• Concerne uniquement les disques contenant des scènes multi-angles.

#### Repositionnement manuel des sous-titres

Vous pouvez ajuster manuellement la position des sous-titres sur l'écran du téléviseur.

- 1 Au cours de la lecture, appuyez sur **OD** OPTIONS.
	- » Le menu des options de lecture s'affiche.
- 2 Sélectionnez [Repositionnement des soustitres] dans le menu, puis appuyez sur OK.
- 3 Appuyez sur les touches de navigation  $($   $\blacktriangleright$   $\blacktriangleright$  pour repositionner les sous-titres, puis appuyez sur OK.

Conseil

Le repositionnement des sous-titres n'est pas pris en charge pour les vidéos DivX avec sous-titres externes.

# Lecture de disques BD-Video

Un disque Blu-ray-Video est doté d'une grande capacité et prend en charge des fonctionnalités telles que la vidéo haute définition, le son Surround multicanal, les menus interactifs, etc.

- 1 Insérez un disque BD-Video.
- 2 Appuyez sur  $\triangle$ , sélectionnez [lire le disque], puis appuyez sur OK.
- 3 La lecture démarre automatiquement. Vous pouvez également sélectionner une option de lecture dans le menu et appuyer sur OK.
	- Pendant la lecture, vous pouvez appuyer sur TOP MENU pour afficher des informations supplémentaires, des fonctionnalités ou des contenus enregistrés sur le disque.
	- Vous pouvez appuyer sur POP-UP MENU pour afficher le menu du disque sans interrompre la lecture.

#### Vidéo Blu-ray 3D

Ce lecteur peut lire les vidéos Blu-ray 3D.

- Assurez-vous que le téléviseur est compatible 3D et HDMI, et connectez le téléviseur à ce lecteur à l'aide d'un câble HDMI.
- 2 Activez la sortie Blu-ray 3D (voir « Réglage des paramètres » > [Vidéo] > [Vidéo 3D Blu-ray]).
- 3 Portez des lunettes 3D qui sont compatibles avec le téléviseur pour le visionnage.

Remarque

#### BONUSVIEW

(Concerne uniquement les disques dotés de la fonctionnalité BONUSVIEW ou PIP - incrustation d'image.)

Vous pouvez afficher immédiatement des contenus supplémentaires (tels que des commentaires) dans une petite fenêtre.

- 1 Appuyez sur BONUSVIEW pour afficher la fenêtre de vidéo secondaire.
- 2 Appuyez sur **OPTIONS**. » Le menu des options de lecture s'affiche.
- 3 Sélectionnez [2ème langue son] ou [2ème Langue Ss-tt] dans le menu, puis appuyez sur  $\blacktriangleright$ .
- 4 Sélectionnez une langue, puis appuyez sur OK.

#### BD-LIVE

(Concerne uniquement les disques prenant en charge les bonus BD-Live.)

Des contenus supplémentaires (tels que des bandes-annonces, des sous-titres, etc.) peuvent être téléchargés sur la mémoire du produit ou sur un périphérique de stockage USB connecté. Des données vidéo spéciales peuvent être lues pendant le téléchargement.

Lorsqu'un disque BD-Live est lu, il est possible que l'identifiant du produit ou du disque soit envoyé au fournisseur de contenu par Internet. Les services et fonctions disponibles peuvent varier d'un disque à l'autre.

# Lecture de fichiers vidéo DivX®

DivX est un format de support numérique qui conserve une excellente qualité malgré un taux de compression élevé.

- 1 Insérez un disque ou un périphérique USB contenant des vidéos DivX.
- 2 Appuyez sur  $\triangle$ , sélectionnez OK ou llire le disque], puis appuyez sur [Parcourir USB]. » Le menu du contenu s'affiche.
- 3 Sélectionnez un dossier vidéo, puis appuyez sur OK.
- 4 Sélectionnez un titre à lire, puis appuyez sur  $\mathsf{OK}.$ <br>5 Contrôlez la lecture à l'aide de la télécommande
- 5 Contrôlez la lecture à l'aide de la télécommande.

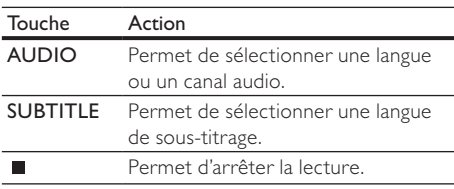

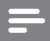

#### **Remarque**

- Vous ne pouvez lire que les vidéos DivX louées ou achetées en utilisant le code d'enregistrement DivX du produit (voir « Réglage des paramètres » > [Conf. avancée] > [Code DivX® VOD]).
- L'appareil peut lire des fichiers vidéo DivX jusqu'à 4 Go.
- Le produit peut afficher jusqu'à 45 caractères dans un sous-titre.

# Lecture de fichiers photo

#### Lecture de fichiers photo sous forme de diaporama

Ce lecteur peut lire des photos JPEG (extensions de fichier .jpeg ou .jpg).

- Insérez un disque ou un périphérique USB contenant des photos JPEG.
- 2 Appuyez sur  $\triangle$ , sélectionnez OKou [lire le disque], puis appuyez sur [Parcourir USB]. » Le menu du contenu s'affiche.
- 3 Sélectionnez un dossier de photos, puis appuyez sur OK pour y accéder.
	- Appuyez sur les touches de navigation pour sélectionner une photo.
	- Pour agrandir la photo sélectionnée et lancer le diaporama, appuyez sur OK.
- 4 Appuyez sur bour commencer la lecture du diaporama.

#### **Remarque**

- Le délai d'affichage du contenu du disque sur le téléviseur dépend du nombre de titres ou de photos stockées sur le support.
- Le produit affiche uniquement les photos numériques au format JPEG-EXIF, utilisé par la plupart des appareils photo numériques. Il ne peut pas afficher de Motion JPEG ou d'images dans des formats autres que JPEG ou des clips sonores associés à des images.
- Les dossiers ou les fichiers dont la taille excède la capacité de prise en charge du produit ne pourront pas être affichés ni lus.

# Contrôle de la lecture des photos

- 1 Lancez un diaporama photo.
	- Appuyez sur **DOPTIONS** pour accéder aux options de lecture, sélectionnez une option, puis appuyez sur OK.
	- Au cours de la lecture du diaporama, vous pouvez aussi appuyer sur  $\blacktriangle\blacktriangledown$  pour afficher une photo en position verticale/ horizontale.

Si le diaporama s'arrête, appuyez sur pour continuer la lecture.

# Définition de l'intervalle et de l'animation du diaporama

- 1 Au cours de la lecture, appuyez sur **OPTIONS**. » Le menu des options de lecture s'affiche.
- 2 Sélectionnez **[Durée par diapo]** dans le menu, puis appuyez sur OK.
- 3 Sélectionnez une durée puis appuyez sur OK.
- 4 Sélectionnez [Animation diapo] dans le menu, puis appuyez sur OK.
- 5 Sélectionnez un effet d'animation, puis appuyez sur OK.

#### Lecture de diaporamas musicaux

Permet de lire des fichiers musicaux MP3/WMA et des fichiers photo JPEG simultanément pour créer un diaporama musical.

#### Remarque

- Pour créer un diaporama musical, vous devez stocker les fichiers MP3/WMA et JPEG sur le même disque ou sur le même périphérique USB.
- 1 Lisez de la musique au format MP3/WMA.
- 2 Appuyez sur DBACK pour retourner au menu principal.
- 3 Naviguez jusqu'à un dossier de photos, puis appuyez sur OK pour lancer le diaporama.
	- » Le diaporama est lancé et continue jusqu'à la fin du dossier de photos.
	- » La lecture du fichier audio continue jusqu'à la fin du disque.
	- Pour arrêter le diaporama, appuyez sur  $\blacksquare$ .
	- Pour arrêter la lecture de la musique, appuyez de nouveau sur  $\blacksquare$ .

# Lecture de musique

#### Contrôle d'une piste

- 1 Lisez une piste.
- 2 Contrôlez la lecture à l'aide de la télécommande.

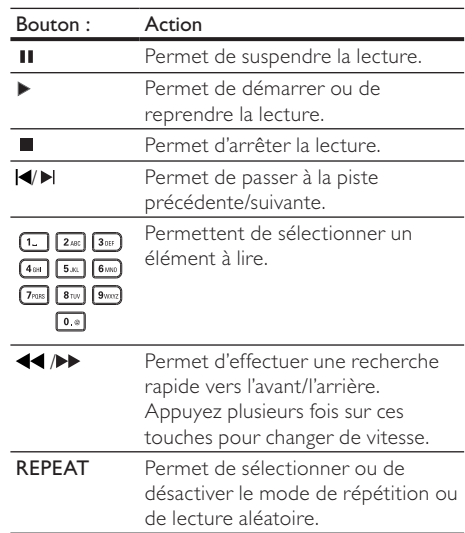

#### Lecture de musique au format MP3/WMA

Le format MP3/WMA correspond à un type de fichiers audio compressés (extensions .mp3 ou .wma).

- 1 Insérez un disque ou un périphérique USB contenant des fichiers musicaux MP3/WMA.
- 2 Appuyez sur  $\triangle$ , sélectionnez OK ou llire le disque], puis appuyez sur [Parcourir USB]. » Le menu du contenu s'affiche.
- 3 Sélectionnez un dossier de musique, puis appuyez sur OK.
- 4 Sélectionnez un fichier à lire, puis appuyez sur OK.
	- Pour revenir au menu principal, appuyez sur b BACK.

#### **Remarque**

- Pour les disques enregistrés au cours de sessions multiples, seule la première session est lue.
- Les fichiers WMA protégés par la gestion des droits numériques (DRM, Digital Right Management) ne peuvent pas être lus par le produit.
- Le produit ne prend pas en charge le format audio MP3PRO.
- Si le nom de la piste MP3 (ID3) ou de l'album comporte des caractères spéciaux, il se peut qu'il ne s'affiche pas correctement à l'écran car ces caractères ne sont pas pris en charge.
- Les dossiers ou les fichiers dont la taille excède la capacité de prise en charge du produit ne pourront pas être affichés ni lus.

# Navigation sur le PC

Un réseau domestique vous permet de profiter sur votre téléviseur de vidéos, de musique et de photos transmises en flux continu (streaming) à partir d'un serveur multimédia DLNA (le PC, par exemple) par le biais de ce produit certifié DLNA.

#### Remarque

• Pour parcourir un PC, assurez-vous qu'un logiciel de serveur multimédia DLNA (Lecteur Windows Media 11, par exemple) est installé sur le PC.

- 1 Configurez un réseau domestique (voir « Mise en route » > « Configuration du réseau »).
	- Assurez-vous d'avoir terminé l'installation du réseau.
- 2 Sur votre ordinateur, dans le logiciel de serveur multimédia DLNA, vous devrez configurer :
	- (1) Partager mon média pour ce produit (voir l'Aide du logiciel de serveur multimédia) ;
	- b Partager des fichiers ou ajouter des fichiers à la bibliothèque (voir l'Aide du logiciel de serveur multimédia).
- $3$  Appuyez sur  $\triangleq$  pour afficher le menu d'accueil.<br> $4$  Sélectionnez **[Parcourir le PC**] puis appuyez.
- Sélectionnez [Parcourir le PC], puis appuyez sur la touche OK.
	- » Ce produit recherche automatiquement les appareils disponibles en réseau, et en affiche la liste.
- 5 Sélectionnez votre ordinateur dans la liste. puis appuyez sur OK.
- 6 Sélectionnez un fichier multimédia dans le serveur multimédia DLNA (votre ordinateur).
- 7 Appuyez sur OK pour commencer la lecture.
	- Les fonctions de lecture vous permettent de contrôler la lecture (voir « Lecture de fichiers vidéo », « Lecture de fichiers photo », « Lecture de musique » pour plus de détails).

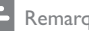

#### Remarque

- Il est possible que les fichiers multimédias ne soient pas lus correctement, ou que la fonction de lecture soit limitée.
- Lors de la lecture, il est possible que l'image ou le son saute, selon le niveau de performance du serveur multimédia et de l'environnement réseau.

# Navigation sur Net TV

Connectez ce produit à Internet pour accéder au service en ligne Net TV et profiter de films, de photos, de musique ou d'infoloisirs. Profitez de Net TV sur votre téléviseur connecté à ce produit.

#### Remarque

- NET TV est un système en ligne qui évolue au fil du temps pour vous apporter encore plus d'avantages.
- Certains services Net TV peuvent être ajoutés, modifiés ou interrompus au bout d'un certain temps.
- Vous ne pouvez ni télécharger et enregistrer des fichiers, ni installer des modules externes avec Net TV.
- 1 Configurez un réseau (voir « Mise en route » > « Configuration du réseau »).
	- Assurez-vous d'avoir terminé l'installation du réseau.
- 2 Appuyez sur  $\triangle$  pour afficher le menu d'accueil.
- 3 Sélectionnez [Parcourir Net TV], puis appuyez sur la touche OK.
	- » Ce produit se connecte à Net TV et ouvre la page d'accueil.
	- » Pour la première utilisation, suivez les instructions à l'écran pour procéder à l'enregistrement, puis activez le contrôle parental pour verrouiller/déverrouiller les services offerts sur les pages de Net TV.

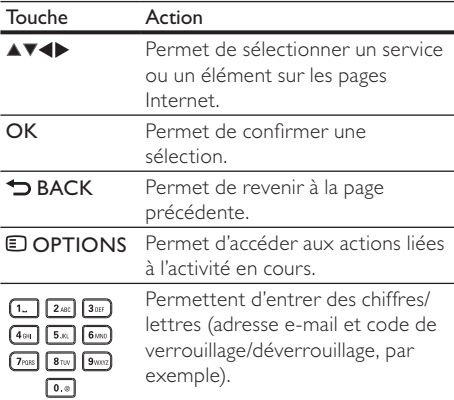

#### Page d'accueil de Net TV

Elle affiche vos services favoris ainsi que quelques services recommandés.

#### Page Parcourir tous les services

Vous pouvez y consulter les services Net TV classés par catégorie. Les services favoris sont identifiés par une étoile.

#### Rechercher un autre pays

La page Browse all (Parcourir tous les services) vous offre la possibilité de changer le pays utilisé pour la fonction Net TV. En effet, changer de pays peut vous permettre d'accéder à des services différents.

#### Marquer en tant que favori

Vous pouvez marquer jusqu'à 12 services. Seuls les services Net TV peuvent être marqués en tant que favoris. Il est impossible de marquer les publicités et les sites Web standard.

- 1) Sélectionnez l'icône d'un service.
- 2) Appuyez sur **© OPTIONS** pour sélectionner Mark favorite (Marquer en tant que favori), puis appuyez sur OK.
	- Pour supprimer la marque d'un favori, appuyez sur **D**OPTIONS afin de sélectionner l'action de suppression de la marque, puis appuyez sur OK.

#### Sites Web standard

Net TV vous permet d'accéder à Internet. Vous pouvez afficher n'importe quel site Web. Gardez toutefois à l'esprit que la plupart des sites Web ne sont pas conçus pour être affichés sur un téléviseur.

- 1) Sur la page Browse all (Parcourir tous les services), sélectionnez Browse Internet (Parcourir Internet), puis appuyez sur OK.
- 2) À partir du clavier à l'écran, sélectionnez un caractère, puis appuyez sur OK. Répétez l'étape 2 pour saisir une adresse Web.
	- Pour accéder aux liens disponibles sur une page Internet ouverte, appuyez sur la touche ▲▼◀▶ de la télécommande, puis appuyez sur OK pour ouvrir le lien.

#### Remarque

• Koninklijke Philips Electronics N.V. ne peut être tenu pour responsable des contenus fournis par les fournisseurs de service de contenu, ni de la qualité de ces contenus.

#### Contrôle parental

Vous pouvez verrouiller des services Net TV et des catégories de service. Lorsqu'un service est verrouillé, vous devez saisir un code pour ouvrir le service ou la catégorie.

- 1) Activez le contrôle parental.
	- a. Sur la page d'accueil de Net TV, appuyez sur **OPTIONS**, sélectionnez Enable parental control (Activer le contrôle parental), puis appuyez sur OK.
	- b. Saisissez le code à 4 chiffres de verrouillage/ déverrouillage à l'aide des touches numériques de la télécommande.
	- c. Saisissez à nouveau ce code pour confirmer.
- 2) Sur la page d'accueil de Net TV ou la page Browse all (Parcourir tous les services), sélectionnez un service ou une catégorie.
- 3) Appuyez sur <sup>1</sup> OPTIONS, sélectionnez Lock service (Verrouiller le service), puis appuyez sur OK.
	- » Un verrou s'affiche par-dessus l'icône du service.
	- Pour déverrouiller un service ou une catégorie, sélectionnez le service, appuyez sur **D**OPTIONS et sélectionnez Remove lock (Supprimer verrouillage).

#### Remarque

- Seuls les services des pages Net TV peuvent être bloqués. Il est impossible de verrouiller les publicités et les sites Web standard.
- Les services sont bloqués ou non en fonction des pays. Les catégories sont bloquées pour tous les pays.
- Suite à l'enregistrement de Net TV, lorsque vous désactivez le contrôle parental dans le menu Options, tous les verrouillages sont gardés en mémoire et redeviennent disponibles lorsque vous réactivez le contrôle parental.

#### Effacer l'historique

Effacez le code de contrôle parental, les mots de passe, les cookies et l'historique.

- 1) Appuyez sur  $\triangle$  pour afficher le menu d'accueil.
- 2) Sélectionnez [Configuration] > [Réseau] > [Effacer la mémoire de Net TV].

Remarque

• Si vous effacez la mémoire de Net TV à l'aide de la fonction Clear history (Effacer l'historique), vous devrez recommencer l'enregistrement initial lors de la prochaine connexion à Net TV. Si vous aviez déjà procédé à l'enregistrement, vous pourrez restaurer vos anciens services favoris et vos anciens verrouillages.

# 6 Réglage des paramètres

#### Remarque

• Si l'option de configuration apparaît en grisé, cela signifie que l'état actuel ne permet pas de modifier ce paramètre.

# Réglages vidéo

- Appuyez sur  $\triangle$ .
- 2 Sélectionnez [Configuration], puis appuyez sur la touche OK.
- 3 Sélectionnez [Vidéo], puis appuyez sur la touche  $\blacktriangleright$ .

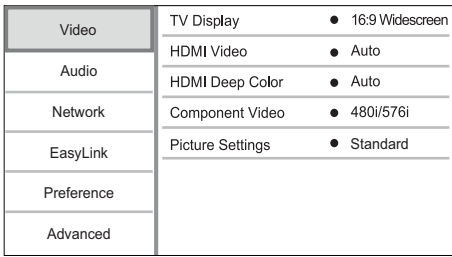

- 4 Sélectionnez une option, puis appuyez sur OK.
- 5 Sélectionnez un réglage, puis appuyez sur OK.
	- Pour revenir au menu précédent, appuyez sur **D BACK**.
	- Pour quitter le menu, appuyez sur  $\triangle$ .

#### [Affich. TV]

Permet de sélectionner un format d'affichage :

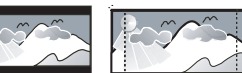

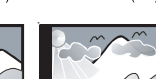

- [4:3 Letterbox]- pour les téléviseurs 4/3 : affichage « écran large » avec des bandes<br>
4:3 Letterbox] – pour les téléviseurs 4/3<br>
4:3 Letterbox] – pour les téléviseurs 4/3<br>
affichage « écran large » avec des bandes noires en haut et en bas de l'écran.
- [4:3 Panscan] pour les téléviseurs 4/3 : affichage plein écran et bords de l'image coupés.
- [16:9 Écr. large] Pour les téléviseurs écran large : affichage en 16/9.
- [16:9] Pour les téléviseurs 16/9 : affichage au format 4/3 pour un disque avec format 4/3, avec des bandes noires à gauche et à droite de l'écran.

#### **Remarque**

Si le format [4:3 Panscan] que vous avez sélectionné n'est pas pris en charge par le disque, l'écran affiche l'image au format [4:3 Letterbox].

# [Vidéo HDMI]

Permet de sélectionner une résolution vidéo HDMI compatible avec votre téléviseur.

- **[Auto]** Permet de détecter et de sélectionner automatiquement la résolution vidéo optimale prise en charge.
- [Native] Permet de sélectionner la résolution vidéo d'origine.
- [480i/576i], [480p/576p], [720p], [1080i], [1080p], [1080p/24Hz] - Permet de sélectionner la résolution vidéo la mieux adaptée à votre téléviseur. Pour plus d'informations, consultez le manuel du téléviseur.

#### Remarque

• Pour que l'image revienne si la résolution vidéo choisie n'est pas prise en charge par votre téléviseur et qu'un écran vierge s'affiche, attendez 10 secondes ou appuyez la touche  $\triangleq$  de la télécommande avant de taper « 731 » (avec les touches numériques).

# [HDMI Deep Color]

Cette fonction est uniquement disponible lorsqu'elle est prise en charge par l'écran, raccordé au moyen d'un câble HDMI.

- [Auto] Pour une image éclatante, avec plus d'un milliard de couleurs sur un téléviseur Deep Color.
- [Activé] Pour une image éclatante, avec plus d'un milliard de couleurs sur un téléviseur Deep Color. Produit une couleur 12 bits réduisant l'effet de posterisation sur l'image affichée.
- [Désactivé] Restitue une couleur 8 bits standard.

#### [Vidéo composantes]

Permet de sélectionner une résolution vidéo composantes compatible avec l'affichage de votre téléviseur.

• [480i/576i], [480p/576p], [720p], [1080i] – Permet de sélectionner la résolution vidéo la mieux adaptée à votre téléviseur. Pour plus d'informations, consultez le manuel du téléviseur.

#### Remarque

- Un écran vierge s'affiche si le réglage défini n'est pas compatible avec votre téléviseur. Patientez 10 secondes pour la restauration automatique.
- Les DVD protégés en copie ne permettent qu'une résolution 480p/576p ou 480i/576i.

#### [Réglages image]

Permet de sélectionner un réglage de couleurs prédéfini.

- [Standard] Couleurs d'origine.
- $IV$ if $I$  Couleurs vives.
- [Froid] Couleur douces.
- [Action] Couleurs précises. Améliore les détails dans les zones sombres. Idéal pour les films d'action.
- [Animation] Couleurs contrastées. Idéal pour les films d'animation.

#### [Vidéo 3D Blu-ray]

Permet de régler sur sortie 2D ou 3D lors de la lecture d'un disque Blu-ray.

- [Auto] Permet d'activer la sortie 3D lorsqu'un disque Blu-ray 3D est chargé, si le téléviseur est compatible 3D et qu'il est connecté à un câble HDMI. Sinon, seule la sortie 2D est activée.
- [Désactivé] Permet de passer de la 3D à la 2D.

# Configuration audio

- 1 Appuyez sur  $\triangle$ .
- 2 Sélectionnez<sup>[Configuration]</sup>, puis appuyez sur la touche OK.
- 3 Sélectionnez [Audio], puis appuyez sur la touche  $\blacktriangleright$ .

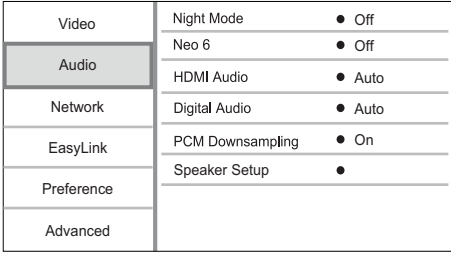

- 4 Sélectionnez une option, puis appuyez sur OK.<br>5 Sélectionnez un réglage puis appuyez sur OK
	- 5 Sélectionnez un réglage, puis appuyez sur OK.
		- Pour revenir au menu précédent. appuyez sur  $\blacktriangleright$  BACK.
		- Pour quitter le menu, appuyez sur  $\triangle$ .

#### [Mode nuit]

Augmentez le volume des passages bas comme les dialogues tout en réduisant le volume des passages forts.

- **[Auto]** permet de détecter et de sélectionner le niveau de son le plus adapté à faible volume. Concerne les pistes Dolby TrueHD uniquement.
- [Activé] Pour un visionnage discret le soir.
- [Désactivé] Pour profiter d'un son Surround et de l'intégralité de la plage dynamique du son.

#### Remarque

• Concerne uniquement les DVD-Video et BD-Video Dolby.

#### [Neo 6]

Post-traitement par DTS pour créer un son surround à partir d'un son bicanal.

- [Cinema] Permet d'activer le posttraitement Neo 6 pour le mode cinéma.
- [Musique] Permet d'activer le posttraitement Neo 6 pour le mode musique.
- [Désactivé] Permet de désactiver le posttraitement Neo 6.

#### [Audio HDMI]

Permet de sélectionner la sortie audio HDMI lorsque vous raccordez le produit au téléviseur/ appareil audio à l'aide d'un câble HDMI.

- [Bitstream] Permet de sélectionner un son HD original optimal (via un récepteur audio HD compatible uniquement).
- [Auto] Permet de détecter et de sélectionner automatiquement le format audio optimal pris en charge.

#### [Audio num.]

Permet de sélectionner le format audio pour le son provenant de la sortie DIGITAL OUT (coaxiale/ optique).

- [Auto] Permet de détecter et de sélectionner automatiquement le format audio optimal pris en charge.
- [PCM] Le périphérique audio ne prend pas en charge les formats audio multicanaux. Le signal audio est converti en signal bicanal.
- [Bitstream] Permet de sélectionner l'audio d'origine et le restitue en audio Dolby ou DTS (les effets sonores BD-Video sont désactivés).

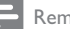

#### **Remarque**

- Assurez-vous que le format audio est pris en charge par le disque et l'appareil audio connecté (ampli-tuner).
- Lorsque [Bitstream] est sélectionné, l'audio interactif (bruitages de touches par exemple) est coupé.

#### [Échantillon, PCM]

Permet de définir le taux d'échantillonnage de l'audio PCM provenant de la sortie DIGITAL OUT (coaxiale/optique).

- [Activé] L'audio PCM est converti à 48 kHz.
- [Désactivé] En ce qui concerne les BD ou DVD enregistrés en LPCM sans protection des droits d'auteur, les signaux audio bicanaux jusqu'à 96 kHz sont restitués en signaux LPCM sans conversion.

#### [Réglage enceinte]

Permet d'optimiser la sortie Surround du système d'enceintes connecté.

- [Réglage enceinte]- Permet d'émettre le test de tonalité des enceintes et du caisson de basses.
- [Distance enceinte]- Permet de définir le temps de décalage des enceintes et du caisson de basses lorsqu'elles sont plus proches de la position d'écoute, de manière à ce que le son de toutes les enceintes atteigne la position d'écoute simultanément.
- [Volume enceinte]- Permet de régler le volume des enceintes et du caisson de basses pour une balance du son optimale.
- [Taille de l'enceinte]
	- Permet de définir la taille des enceintes et du caisson de basses.
	- Sélectionnez **[Grand]** pour les enceintes capables de produire un signal basse fréquence inférieur à 120 Hz.
	- Sélectionnez **[Désactivé]** si aucune enceinte n'est connectée.
	- Si les enceintes avant sont réglées sur [Petit], le caisson de basses est réglé sur [Activé] et cette option ne peut pas être modifiée.
	- Si le caisson de basses est réglé sur [Désactivé], les enceintes avant sont réglées sur [Grand] et cette option ne peut pas être modifiée.

# Conseil

- L'enceinte émet le test de tonalité lors du réglage du volume.
- Comptez 1 ms pour chaque 30 cm séparant l'enceinte de la position d'écoute.

# Configuration du réseau

- Appuyez sur  $\triangle$ .
- 2 Sélectionnez [Configuration], puis appuyez sur la touche OK.
- 3 Sélectionnez [Réseau], puis appuyez sur la touche  $\blacktriangleright$ .

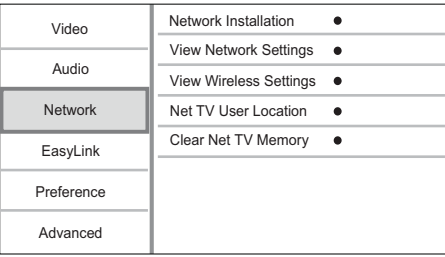

- 4 Sélectionnez une option, puis appuyez sur OK.
- 5 Sélectionnez un réglage, puis appuyez sur OK.
	- Pour revenir au menu précédent, appuyez sur  $\blacktriangleright$  BACK.
	- Pour quitter le menu, appuyez sur  $\triangle$ .

#### [Installation du réseau]

Permet d'installer la connexion réseau.

#### [Afficher les paramètres réseau]

Affiche les informations sur l'état actuel du réseau.

#### [Afficher les paramètres sans fil]

Affiche les informations sur l'état actuel du réseau Wi-Fi.

#### [Lieu de l'utilisateur de Net TV]

Sélectionnez l'emplacement du serveur Philips fournissant les services Net TV. Si votre pays n'est pas repris dans la liste, sélectionnez [International].

#### [Effacer la mémoire de Net TV]

Effacez les cookies, l'historique et les données que vous avez entrées pour Net TV stockés dans le cache du navigateur Web.

# Configuration EasyLink

- Appuyez sur la touche  $\triangle$ .
- 2 Sélectionnez [Configuration], puis appuyez sur la touche OK.
- 3 Sélectionnez **[Conf. EasyLink]**, puis appuyez sur la touche  $\blacktriangleright$ .

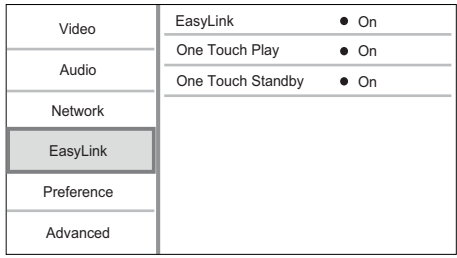

- 4 Sélectionnez une option, puis appuyez sur OK.
- 5 Sélectionnez un réglage, puis appuyez sur OK.
	- Pour revenir au menu précédent, appuyez sur **D BACK**.
	- Pour quitter le menu, appuyez sur  $\triangle$ .

#### [EasyLink]

Le produit prend en charge la fonction Philips EasyLink utilisant le protocole HDMI CEC (Consumer Electronics Control). Une unique télécommande vous permet de contrôler tous les appareils compatibles EasyLink raccordés via les prises HDMI.

- [Activé] Permet d'activer les fonctionnalités FasyLink.
- [Désactivé] Permet de désactiver les fonctionnalités EasyLink.

#### [Lecture 1 pression]

Lorsque vous appuyez sur  $\Phi$  (veille) pour mettre le produit sous tension, le téléviseur (s'il prend en charge la lecture sur simple pression d'une touche) se met automatiquement sous tension et bascule sur le canal d'entrée vidéo adéquat. La lecture démarre si le produit contient un disque.

- [Activé] Permet d'activer la fonction de lecture à l'aide d'une touche.
- [Désactivé] Permet de désactiver la fonction de lecture à l'aide d'une touche.

#### [Veille 1 pression]

Lorsque vous maintenez la touche  $\circlearrowleft$  (veille) enfoncée, tous les appareils HDMI CEC connectés (s'ils prennent en charge la mise en veille à l'aide d'une touche) passent simultanément en mode veille.

- [Activé] Permet d'activer la fonction de mise en veille à l'aide d'une touche.
- [Désactivé] Permet de désactiver la fonction de mise en veille à l'aide d'une touche.

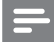

#### **Remarque**

- Pour bénéficier des commandes EasyLink, la fonction HDMI CEC du téléviseur et des autres appareils doit être activée. Pour plus d'informations, consultez le manuel du téléviseur et des appareils.
- Philips ne garantit pas une interopérabilité à 100 % avec la totalité des appareils compatibles HDMI CEC.

# Configuration des préférences

- 1 Appuyez sur la touche  $\triangle$ .
- 2 Sélectionnez [Configuration], puis appuyez sur la touche OK.
- 3 Sélectionnez [Config. Préférences], puis appuyez sur la touche  $\blacktriangleright$ .

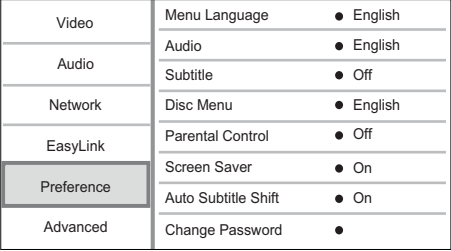

- 4 Sélectionnez une option, puis appuyez sur OK.
- 5 Sélectionnez un réglage, puis appuyez sur OK.
	- Pour revenir au menu précédent, appuyez sur  $\blacktriangleright$  BACK.
	- Pour quitter le menu, appuyez sur  $\triangle$ .

#### [Langue menus]

Permet de sélectionner la langue d'affichage des menus à l'écran.

#### **Remarque**

• Si vous reliez le produit à un téléviseur compatible HDMI CEC à l'aide d'un câble HDMI, il se règle automatiquement sur la même langue d'affichage à l'écran que votre téléviseur (s'il prend en charge la langue sélectionnée sur le téléviseur).

#### [Audio]

Permet de sélectionner une langue audio pour la lecture du disque.

#### [Ss-titre]

Permet de sélectionner une langue de sous-titrage pour la lecture du disque.

#### [Menu Disq.]

Permet de sélectionner une langue pour le menu du disque.

#### **Remarque**

- Si la langue définie n'est pas disponible sur le disque, le disque utilise sa propre langue par défaut.
- Pour certains disques, la langue audio ou de sous-titrage ne peut être modifiée qu'à partir du menu du disque.

#### [Verr. parental]

Permet de restreindre l'accès aux disques déconseillés aux enfants. L'enregistrement de ces disques doit contenir leur classification.

Pour accéder à ces disques, entrez le dernier mot de passe défini ou « 0000 ».

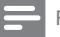

#### Remarque

- La lecture des disques dont le niveau de contrôle est supérieur au niveau que vous avez défini avec l'option [Verr. parental] nécessite un mot de passe.
- La classification dépend des pays. Pour autoriser la lecture de tous les disques, sélectionnez « 8 » pour les DVD-Video et les BD-Video.
- Il peut arriver que la classification soit indiquée sur certains disques sans être enregistrée avec le contenu. L'option ne fonctionne pas avec ce type de disque.

#### [Écran veille]

Permet d'activer ou de désactiver le mode économiseur d'écran. Cette option vous aide à protéger l'écran du téléviseur d'une trop longue exposition à une image statique qui risquerait de l'endommager.

- [Activé] Permet d'activer l'économiseur d'écran au bout de 10 min d'inactivité (en mode pause ou arrêt, par exemple).
- [Désactivé] Permet de désactiver le mode économiseur d'écran.

#### [Repositionnement automatique des sous-titres] Permet d'activer ou de désactiver le

repositionnement automatique des sous-titres.

- [Activé] La position des sous-titres sur l'écran du téléviseur est automatiquement ajustée.
- [Désactivé] Permet de désactiver le repositionnement automatique des sous-titres.

#### **Remarque**

• Cette fonction est disponible uniquement lorsque [Affich. TV] est défini sur [Cinéma 21:9].

#### [Modifier mot de passe]

Permet de définir ou de modifier le mot de passe.

- 1) Entrez le mot de passe actuel ou le dernier mot de passe défini à l'aide des touches numériques. Si vous avez oublié le mot de passe, entrez « 0000 », puis appuyez sur OK.
- 2) Entrez le nouveau mot de passe.
- 3) Entrez encore une fois le nouveau mot de passe.
- 4) Sélectionnez [Confirmer] dans le menu, puis appuyez sur OK.

#### [Afficheur]

Permet de sélectionner le niveau de luminosité de l'afficheur en façade.

- [Normale] Luminosité normale.
- [Atténuer] Luminosité réduite.

#### [Auto Standby]

Permet d'activer ou de désactiver le mode veille. Cette fonction est destinée à économiser l'énergie.

- [Activé] Permet de basculer en mode veille au bout de 30 minutes d'inactivité (en mode pause ou arrêt, par exemple).
- [Désactivé] Permet de désactiver le mode de mise en veille automatique.

#### [VCD PBC]

Permet d'activer ou de désactiver le menu du contenu des VCD/SVCD avec la fonction PBC (contrôle de lecture).

- [Activé] Permet d'afficher un index lorsque vous insérez un disque.
- [Désactivé] Permet d'ignorer le menu et de démarrer la lecture au premier titre.

# Configuration avancée

- 1 Appuyez sur  $\triangle$ .
- 2 Sélectionnez [Configuration], puis appuyez sur la touche OK.
- 3 Sélectionnez [Conf. avancée], puis appuyez sur la touche  $\blacktriangleright$ .

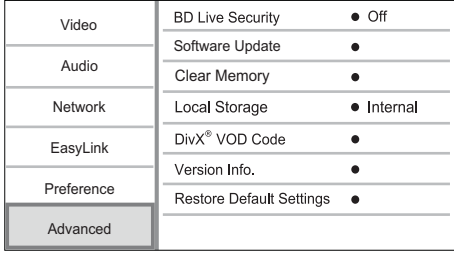

4 Sélectionnez une option, puis appuyez sur OK.

- 5 Sélectionnez un réglage, puis appuyez sur OK.
	- Pour revenir au menu précédent. appuyez sur **D BACK**.
	- Pour quitter le menu, appuyez sur  $\triangle$ .

#### [Sécurité BD Live]

Vous pouvez restreindre l'accès à Internet pour les bonus BD-Live disponibles sur certains disques Blu-ray.

- [Activé] L'accès à Internet est interdit pour tous les contenus BD-Live.
- [Désactivé] L'accès à Internet est autorisé pour tous les contenus BD-Live.

#### [Mise à jour logicielle]

Permet de mettre à jour le logiciel du produit (si une version plus récente est disponible sur le site Web de Philips) pour en améliorer les performances.

- [USB] Permet de mettre à jour des logiciels à partir du périphérique USB connecté au produit.
- [Réseau] Permet de mettre à jour des logiciels depuis Internet.

Remarque

• Pour une mise à jour détaillée du logiciel, voir « Informations complémentaires » > « Mise à jour du logiciel ».

#### [Effacer mémoire]

Supprimez les données BD-Live qui sont téléchargées sur la mémoire interne de ce lecteur ou sur la clé USB connectée.

Un dossier nommé « BUDA » est automatiquement créé sur la clé USB connectée pour stocker les données BD-Live téléchargées.

#### [Stockage local]

Sélectionnez un emplacement pour les données BD-Live téléchargées à enregistrer.

- [Interne] : permet d'enregistrer le téléchargement dans la mémoire interne de ce lecteur.
- [Externe] : permet d'enregistrer le téléchargement sur la clé USB connectée.

#### [Code DivX® VOD]

Obtenir le code d'enregistrement DivX® ou le code de désenregistrement.

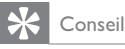

• Utilisez le code d'enregistrement DivX du produit lorsque vous louez ou achetez une vidéo à partir du site Web www.divx.com/vod. Les vidéos DivX louées ou achetées via le service DivX® VOD (Video on Demand, vidéo à la demande) peuvent être lues uniquement sur le périphérique sur lequel elles ont été enregistrées.

#### [Info version]

Permet d'afficher la version du logiciel et l'adresse MAC du produit.

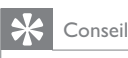

Cette information est nécessaire pour vérifier si une version plus récente du logiciel pouvant être téléchargée et installée sur le produit est disponible sur le site Philips.

#### [Restaurer paramètres par défaut]

Permet de rétablir les paramètres d'origine du produit, sauf pour le réglage [Verr. parental].

# 7 Informations complémentaires

# Mise à jour du logiciel

Pour mettre à jour le logiciel afin d'améliorer les performances de votre produit, comparez la version actuelle du logiciel installé sur le produit avec la dernière version (si disponible) sur le site Web de Philips.

- **1** Appuyez sur  $\triangle$ .<br>**2** Sélectionnez **IC**
- Sélectionnez [Configuration], puis appuyez sur la touche OK.
- 3 Sélectionnez [Conf. avancée] > [Info version] et appuyez sur OK.

#### Mise à jour du logiciel via le réseau

- 1 Configurez la connexion Internet (voir « Mise en route » > « Configuration du réseau »).
- 2 Dans le menu d'accueil, sélectionnez [Configuration] > [Conf. avancée] > [Mise à jour logicielle] > [Réseau]. » Vous êtes invité à lancer le processus de
	- mise à jour si une mise à jour est détectée.
- 3 Suivez les instructions affichées par le téléviseur pour confirmer la mise à jour.
	- $\rightarrow$  À la fin de la mise à jour logicielle, le produit se met automatiquement en veille.

# Mise à jour du logiciel par USB

- 1 Consultez le site www.philips.com/support pour vérifier la dernière version du logiciel disponible pour votre produit.
- 2 Téléchargez le logiciel sur une clé USB :
	- a Décompressez le fichier téléchargé et assurez-vous que le dossier décompressé est nommé « UPG\_ALL ».
	- Enregistrez le dossier « UPG\_ALL » dans le répertoire racine.
- 3 Insérez le lecteur flash USB dans la prise (USB) en façade de ce produit.
- 4 Dans le menu d'accueil, sélectionnez [Configuration] > [Conf. avancée] > [Mise à jour logicielle] > [USB].
- 5 Suivez les instructions affichées par le téléviseur pour confirmer la mise à jour.
	- $\rightarrow$  À la fin de la mise à jour logicielle, le produit se met automatiquement en veille.

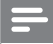

#### **Remarque**

• Ne mettez pas le produit hors tension et ne retirez pas la clé USB pendant la mise à jour du logiciel, afin d'éviter d'endommager le produit.

# **Entretien**

#### Attention

• N'utilisez jamais de solvants (benzène), diluants, nettoyants disponibles dans le commerce ou aérosols antistatiques destinés aux disques.

#### Nettoyage des disques

Essuyez le disque avec un chiffon en microfibre, en décrivant des mouvements en ligne droite du centre vers le bord.

# Caractéristiques techniques

# Remarque

• Les caractéristiques sont susceptibles d'être modifiées sans avis préalable.

#### Vidéo

- Système TV : PAL/NTSC
- Sortie vidéo composite : 1 Vcàc (75 ohms)
- Sortie vidéo composantes : 480/576i, 480/576p, 720p, 1080i
	- Y : 1 Vcàc (75 ohms)
	- Pb : 0,7 Vcàc (75 ohms)
	- Pr : 0,7 Vcàc (75 ohms)
- Sortie HDMI : 480p, 576p, 720p, 1080i, 1080p, 1080p24

#### Audio

- Sortie analogique bicanal
	- Audio avant G+D : 2 Veff ( > 1 kohm)
	- Rapport signal/bruit : > 120 dB
	- Plage dynamique (1 kHz) : > 100 dB
	- Distorsion harmonique totale : < 90 dB
- Sortie analogique 7.1 canaux
	- Audio avant G+D : 2 Veff ( > 1 kohm)
	- Audio Surround G+D : 2 Veff (> 1 kohm)
	- Audio centre : 2 Veff (> 1 kohm)
	- Audio caisson de basses :1,15 Veff  $(> 1$  kohm)
	- Audio arrière G+D : 2 Veff (> 1 kohm)
	- Sortie numérique : 0,5 Vcàc (75 ohms)
		- Optique, coaxiale
- Sortie HDMI

#### USB

- Compatibilité : USB ultrarapide (2.0)
- Classe prise en charge : UMS (périphérique de stockage de masse USB)

#### Unité principale

- Tension d'alimentation
	- Europe : 220~240 V ~CA, ~50 Hz
- Consommation électrique : 22 W
- Consommation en mode veille : < 0,25 W
- Dimensions ( $1 \times H \times P$ ) : 435  $\times$  55,7  $\times$  245 mm
- Poids net : 2,4 kg

#### Accessoires fournis

- Télécommande et piles
- Câbles audio/vidéo
- Câble d'alimentation
- Guide de démarrage rapide
- Mode d'emploi
- CD-ROM incluant un manuel d'utilisation multilingue

#### Accessoire en option

- Adaptateur USB Philips sans fil (WUB1110, vendu séparément)
	- Connexions multimédia : Wi-Fi 802.11b/g/n
	- Connectivité : connexion arrière (USB)
	- Température ambiante : 5 à 40 °C
	- Dimensions du dongle  $(I \times H \times P)$ : 28,4 x 82 x 13,4 mm

#### Caractéristiques des lasers

- Type de laser :
	- Diode laser BD : AlGaInN
	- Diode laser DVD : AlGaInP
	- Diode laser CD : AlGaInP
- Longueur d'onde :
	- BD : 405 +5 nm/-5 nm
	- $DVD \cdot 655 + 10 \text{ nm}/10 \text{ nm}$
	- CD : 790 +10 nm/-20 nm
- Puissance de sortie :
	- BD : valeur max. : 20 mW
	- DVD : valeur max. : 6 mW
	- CD : valeur max. : 7 mW

# 8 Dépannage

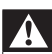

#### Avertissement

• Risque de choc électrique. Ne retirez jamais le boîtier du produit.

Pour que votre garantie reste valide, n'essayez jamais de réparer le produit vous-même.

En cas de problème lors de l'utilisation du produit, vérifiez les points suivants avant de faire appel au service d'assistance. Si le problème persiste, enregistrez votre produit et accédez à l'assistance sur www.philips.com/welcome.

# Unité principale

#### Ne répond pas à la télécommande.

- Branchez le produit sur une prise secteur.
- Dirigez la télécommande vers le capteur infrarouge situé sur la face avant du produit.
- Insérez correctement les piles.
- Insérez de nouvelles piles dans la télécommande.

#### Image

#### Absence d'image.

• Recherchez les indications relatives à la sélection d'un canal d'entrée vidéo adéquat dans le manuel de votre téléviseur. Changez de chaîne TV jusqu'à ce que l'écran Philips apparaisse.

#### Pas d'image en connexion HDMI.

- Si le produit est raccordé à un écran non autorisé au moyen d'un câble HDMI, il est possible que le signal audio/vidéo ne soit pas restitué.
- Vérifiez l'état du câble HDMI. Remplacez le câble HDMI.
- Sur la télécommande, appuyez sur la touche  $\triangle$  avant de taper « 731 » (avec les touches numériques) pour que l'image s'affiche à nouveau.

#### Pas de signal vidéo haute définition sur le téléviseur.

- Vérifiez que le disque contient de la vidéo haute définition.
- Vérifiez que le téléviseur prend en charge la vidéo haute définition.

#### L'effet Blu-ray 3D n'apparaît pas sur le téléviseur.

L'option 3D de ce lecteur est désactivée. Activez la sortie 3D (voir « Réglage des paramètres » > « Réglages vidéo »> [Vidéo 3D Blu-ray]).

- Assurez-vous que le titre de disque en cours de lecture est compatible Blu-ray 3D.
- Assurez-vous que le téléviseur est compatible 3D et HDMI, et que le téléviseur est réglé sur le mode 3D (reportez-vous au manuel d'utilisation du téléviseur).
- Assurez-vous que les lunettes 3D sont activées (reportez-vous au manuel d'utilisation du téléviseur).

#### Son

#### Le téléviseur ne diffuse pas de son.

- Vérifiez que les câbles audio sont branchés sur l'entrée audio du téléviseur.
- Affectez l'entrée audio du téléviseur à l'entrée vidéo correspondante. Pour plus d'informations, reportez-vous au manuel d'utilisation de votre téléviseur.

#### Les enceintes de l'appareil audio (système stéréo/ amplificateur/récepteur) ne diffusent pas de son.

- Vérifiez que les câbles audio sont branchés sur l'entrée audio de l'appareil audio.
- Réglez l'appareil audio sur la source d'entrée audio adéquate.

#### Les enceintes du système audio ne restituent pas d'audio 7.1 canaux.

- Vérifiez que le disque propose de l'audio 7.1 canaux.
- Vérifiez que l'appareil audio prend en charge l'audio 7.1 canaux.
- Assurez-vous que le format audio est pris en charge par le disque et l'appareil audio connecté (ampli-tuner).

#### Pas de son en connexion HDMI.

Il est possible que la sortie HDMI ne produise pas de son si le périphérique connecté n'est pas compatible HDCP ou s'il est uniquement compatible DVI.

#### Pas de sortie audio secondaire pour la fonctionnalité PIP (incrustation d'image).

Lorsque [Bitstream] dans le menu [Audio HDMI] ou [Audio num.] est sélectionné, l'audio interactif (audio secondaire pour l'incrustation d'image, par exemple) est désactivé. Désélectionnez [Bitstream].

#### Lecture

#### Impossible de lire un disque.

- Assurez-vous que le disque est correctement chargé.
- Vérifiez que le produit prend en charge ce disque. Reportez-vous à « Votre produit » > « Supports pris en charge ».
- Assurez-vous que ce produit prend en charge le code de zone du DVD ou du BD.
- Dans le cas de DVD±RW ou de DVD±R, assurez-vous que le disque est finalisé.
- Nettoyez le disque.

#### Les fichiers de données (JPEG, MP3, WMA) ne sont pas lus.

- Assurez-vous que le disque a été enregistré au format UDF, ISO9660 ou JOLIET.
- Assurez-vous que le groupe (dossier) sélectionné ne contient pas plus de 9 999 fichiers pour les DVD, et 999 fichiers pour les CD.
- Assurez-vous que l'extension de fichier JPEG est .jpg, .JPG, .jpeg ou .JPEG.
- Assurez-vous que l'extension de fichier est .mp3/.MP3 ou .wma/.WMA (Windows Media™ Audio).

#### Impossible de lire des fichiers vidéo DivX.

- Vérifiez que le fichier vidéo DivX est complet.
- Vérifiez que l'extension du nom de fichier est correcte.

#### Il est impossible de lire le contenu de la clé USB.

- Le format de la clé USB n'est pas compatible avec ce produit.
- La mémoire maximum prise en charge est de 160 Go.

#### Le symbole « sens interdit » ou « x » s'affiche à l'écran du téléviseur.

• Cette opération est impossible.

#### La fonction EasyLink est inopérante.

• Vérifiez que le produit est raccordé à un téléviseur EasyLink de marque Philips et que l'option[EasyLink]est réglée sur [Activé] dans le menu.

#### Impossible d'accéder à BD Live.

- Vérifiez la connexion réseau ou assurez-vous que le réseau est configuré.
- Effacez le stockage local, la mémoire interne (le cas échéant) ou videz le périphérique USB.
- Assurez-vous que le disque BD prend en charge la fonction BD Live.

#### Réseau

#### Réseau sans fil introuvable ou perturbé.

- Les fours à micro-ondes, les téléphones sans fil ou autres appareils sans fil à proximité peuvent causer des interférences avec le réseau sans fil.
- Assurez-vous que les pare-feu de votre réseau autorisent l'accès à la connexion sans fil de ce produit.

• Si le réseau sans fil ne fonctionne pas correctement chez vous, essayez une connexion filaire (voir « Mise en route » > « Configuration du réseau »).

#### Net TV ne fonctionne pas.

• Vérifiez la connexion du routeur (reportezvous au manuel d'utilisation du routeur).

#### La navigation sur le PC est lente.

- Recherchez la portée du routeur en intérieur, son débit et d'autres éléments susceptibles d'affecter la qualité du signal dans le manuel d'utilisation de votre routeur sans fil.
- Une connexion haut débit est nécessaire pour le routeur.

# 9 Glossaire

# A

#### Audio numérique

L'audio numérique représente un signal sonore converti en valeurs numériques. Le son numérique peut être diffusé sur plusieurs canaux. Le son analogique en revanche ne peut être transmis que via deux canaux.

#### AVCHD

AVCHD est un format (norme) pour les caméscopes haute définition permettant d'enregistrer et de lire des images HD haute résolution.

# B

#### **BONUSVIEW**

BonusView, également appelé « Profile 1.1 ». En plus de la lecture classique et des fonctions interactives, les lecteurs BonusView commercialisés après le 31 octobre 2007 permettent de profiter de la fonctionnalité « Picture-in-Picture » (PiP, incrustation d'image) et de fonctionnalités audio secondaires (utiles pour les jeux vidéo utilisant des flux audio supplémentaires lors de la lecture du film) avec les disques BonusView compatibles.

# C

#### Code de zone

Système permettant de lire des disques seulement dans la zone pour laquelle ils ont été conçus. Cet appareil ne lit que des disques ayant un code de zone compatible. Vous trouverez le code de zone à l'arrière de l'appareil. Certains disques sont compatibles avec plusieurs zones (ou toutes les zones: ALL).

# $\mathsf{D}$

#### Disque Blu-ray (BD)

Le disque Blu-ray est un disque vidéo optique nouvelle génération, capable de stocker cinq fois plus de données qu'un DVD classique. Sa grande capacité lui permet d'offrir des fonctionnalités telles que la vidéo haute définition, le son Surround multicanal, des menus interactifs, etc.

#### DivX VOD

Vous devez enregistrer cet appareil DivX Certified® pour accéder aux contenus DivX VOD (Video-ondemand, ou vidéo à la demande). Pour générer un code d'enregistrement, recherchez la section DivX VOD dans le menu de configuration de l'appareil.

Rendez-vous sur le site vod.divx.com muni de ce code pour procéder à l'enregistrement et obtenir plus de renseignements sur les vidéos au format DivX.

#### Dolby Digital

Système de son Surround développé par les laboratoires Dolby et présentant six canaux de signaux audio numériques (avant gauche et droite, Surround gauche et droite, centre et caisson de basses).

### **DTS**

Digital Theatre Systems. Système de son Surround composé de canaux audio numériques discrets 5.1, intégré dans des produits électroniques grand public et des logiciels. Ce système n'a pas été développé par Dolby Digital.

# F

#### Format d'image

Le format d'image correspond au rapport entre la largeur et la hauteur des écrans de télévision. Le rapport d'un téléviseur classique est de 4/3, tandis que celui d'un téléviseur haute définition ou à écran large est de 16/9. Le format Letterbox vous permet de bénéficier d'une image à la perspective plus large que sur un écran standard 4/3.

# H

#### **HDCP**

High-bandwidth Digital Content Protection. Spécification garantissant la sécurité de la transmission de contenus numériques entre plusieurs appareils (afin d'éviter toute violation des droits d'auteur).

#### **HDMI**

HDMI (High-Definition Multimedia Interface) est une interface numérique à grande vitesse qui peut transmettre un signal vidéo haute définition non compressé et un son numérique multicanal. Elle fournit une qualité d'image et de son parfaite, totalement exempte de bruit. L'interface HDMI est entièrement rétrocompatible avec l'interface DVI. Ainsi que le requiert la norme HDMI, une connexion à des produits HDMI ou DVI dépourvus de protection HDCP (High-bandwidth Digital Content Protection) ne produit aucune sortie vidéo ou audio.

# J

#### JPEG Format d'image numérique très répandu. Système de compression de données pour les images fixes, proposé par la société Joint Photographic

Expert Group, et qui permet de compresser les images à un taux très élevé tout en conservant une excellente qualité d'image. Les fichiers portent l'extension '.jpg' ou '.jpeg'.

# L

### LAN (Local Area Network, réseau local)

Un groupe d'appareils reliés entre eux dans une entreprise, un établissement scolaire ou chez un particulier. Indique les limites d'un réseau particulier.

# M

# MP3

Format de fichier avec système de compression de données audio. MP3 est l'abréviation de Motion Picture Experts Group 1 (ou MPEG-1) Audio Layer 3. Encodé au format MP3, un CD-R ou un CD-RW peut contenir approximativement 10 fois plus de musique qu'un CD classique.

# P

# PBC

Contrôle de lecture. Système de navigation dans un VCD ou SVCD via des menus affichés à l'écran et enregistrés sur le disque. Vous bénéficiez ainsi d'une lecture et d'une recherche interactives.

#### **PCM**

Modulation par impulsions codées. Système de codage audio numérique.

# S

#### Stockage local

Cette zone de stockage accueille les contenus supplémentaires provenant des BD-Video avec BD-Live.

# W

#### **WMA**

Windows Media™ Audio. Correspond à la technologie de compression audio développée par Microsoft Corporation. Les données WMA peuvent être codées à l'aide du lecteur Windows Media version 9 ou du lecteur Windows Media pour Windows XP. Les fichiers portent l'extension '.wma'.

# License Texts and Acknowledgements for any open source software used in this Philips product

Instructions to obtain source code for this software can be found in the user manual.

# 1. U-boot

#### #

# (C) Copyright 2000 - 2008 # Wolfgang Denk, DENX Software Engineering, wd@denx.de. # # See file CREDITS for list of people who contributed to this # project. # # This program is free software; you can redistribute it and/or # modify it under the terms of the GNU General Public License as # published by the Free Software Foundation; either version 2 of # the License, or (at your option) any later version. # # This program is distributed in the hope that it will be useful, # but WITHOUT ANY WARRANTY; without even the implied warranty of # MERCHANTABILITY or FITNESS FOR A PARTICULAR PURPOSE. See the # GNU General Public License for more details. # # You should have received a copy of the GNU General Public License # along with this program; if not, write to the Free Software # Foundation, Inc., 59 Temple Place, Suite 330, Boston, # MA 02111-1307 USA # A copy of the GPL is included below at item 2.

# 2. Linux kernel

NOTE! This copyright does \*not\* cover user programs that use kernel services by normal system calls - this is merely considered normal use of the kernel, and does \*not\* fall under the heading of "derived work". Also note that the GPL below is copyrighted by the Free Software Foundation, but the instance of code that it

refers to (the linux kernel) is copyrighted by me and others who actually wrote it. Also note that the only valid version of the GPL as far as the kernel is concerned is \_this\_ particular version of the license (ie v2, not v2.2 or v3.x or whatever), unless explicitly otherwise stated.

Linus Torvalds

---------------------------------------- GNU GENERAL PUBLIC LICENSE Version 2, June 1991 Copyright (C) 1989, 1991 Free Software Foundation, Inc. 675 Mass Ave, Cambridge, MA 02139, USA

Everyone is permitted to copy and distribute verbatim copies of this license document, but changing it is not allowed.

#### Preamble

The licenses for most software are designed to take away your freedom to share and change it. By contrast, the GNU General Public License is intended to guarantee your freedom to share and change free software--to make sure the software is free for all its users. This General Public License applies to most of the Free Software Foundation's software and to any other program whose authors commit to using it. (Some other Free Software Foundation software is covered by the GNU Library General Public License instead.) You can apply it to your programs, too.

When we speak of free software, we are referring to freedom, not price. Our General Public Licenses are designed to make sure that you have the freedom to distribute copies of free software (and charge for this service if you wish), that you receive source code or can get it if you want it, that you can change the software or use pieces of it in new free programs; and that you know you can do these things.

To protect your rights, we need to make restrictions that forbid anyone to deny you these rights or to ask you to surrender the rights. These restrictions translate to certain responsibilities for you if you distribute copies of the software, or if you modify it.

For example, if you distribute copies of such a program, whether gratis or for a fee, you must give the recipients all the rights that you have. You must make sure that they, too, receive or can get the source code. And you must show them these terms so they know their rights.

We protect your rights with two steps: (1) copyright the software, and (2) offer you this license which gives you legal permission to copy, distribute and/or modify the software.

Also, for each author's protection and ours, we want to make certain that everyone understands that there is no warranty for this free software. If the software is modified by someone else and passed on, we want its recipients to know that what they have is not the original, so that any problems introduced by others will not reflect on the original authors' reputations.

Finally, any free program is threatened constantly by software patents. We wish to avoid the danger that redistributors of a free program will individually obtain patent licenses, in effect making the program proprietary. To prevent this, we have made it clear that any patent must be licensed for everyone's free use or not licensed at all.

The precise terms and conditions for copying, distribution and modification follow.

#### GNU GENERAL PUBLIC LICENSE TERMS AND CONDITIONS FOR COPYING, DISTRIBUTION AND MODIFICATION

0. This License applies to any program or other work which contains a notice placed by the copyright holder saying it may be distributed under the terms of this General Public License. The "Program", below, refers to any such program or work, and a "work based on the Program" means either the Program or any derivative work under copyright law: that is to say, a work containing the Program or a portion of it, either verbatim or with modifications and/or translated into another language. (Hereinafter, translation is included without limitation in the term "modification".) Each licensee is addressed as "you".

Activities other than copying, distribution and modification are not covered by this License; they are outside its scope. The act of running the Program is not restricted, and the output from the Program is covered only if its contents constitute a work based on the Program (independent of having been made by running the Program). Whether that is true depends on what the Program does.

1. You may copy and distribute verbatim copies of the Program's source code as you receive it, in any medium, provided that you conspicuously and appropriately publish on each copy an appropriate copyright notice and disclaimer of warranty; keep intact all the notices that refer to this License and to the absence of any warranty; and give any other recipients of the Program a copy of this License along with the Program.

You may charge a fee for the physical act of transferring a copy, and you may at your option offer warranty protection in exchange for a fee.

- 2. You may modify your copy or copies of the Program or any portion of it, thus forming a work based on the Program, and copy and distribute such modifications or work under the terms of Section 1 above, provided that you also meet all of these conditions:
	- a) You must cause the modified files to carry prominent notices stating that you changed the files and the date of any change.
	- b) You must cause any work that you distribute or publish, that in whole or in part contains or is derived from the Program or any part thereof, to be licensed as a whole at no charge to all third parties under the terms of this License.
	- c) If the modified program normally reads commands interactively when run, you must cause it, when started running for such interactive use in the most ordinary way, to print or display an announcement including an appropriate copyright notice and a notice that there is no warranty (or else, saying that you provide a warranty) and that users may redistribute the program under these conditions, and telling the user how to view a copy of this License. (Exception: if the Program itself is interactive but does not normally print such an announcement, your work based on the Program is not required to print an announcement.)

These requirements apply to the modified work as a whole. If identifiable sections of that work are not derived from the Program, and can be reasonably considered independent and separate works in themselves, then this License, and its terms, do not apply to those sections when you distribute them as separate works. But when you distribute the same sections as part of a whole which is a work based on the Program, the distribution of the whole must be on the terms of this License, whose permissions for other licensees extend to the entire whole, and thus to each and every part regardless of who wrote it.

Thus, it is not the intent of this section to claim rights or contest your rights to work written entirely by you; rather, the intent is to exercise the right to control the distribution of derivative or collective works based on the Program.

In addition, mere aggregation of another work not based on the Program with the Program (or with a work based on the Program) on a volume of a storage or distribution medium does not bring the other work under the scope of this License.

- 3. You may copy and distribute the Program (or a work based on it, under Section 2) in object code or executable form under the terms of Sections 1 and 2 above provided that you also do one of the following:
	- a) Accompany it with the complete corresponding machine-readable source code, which must be distributed under the terms of Sections 1 and 2 above on a medium customarily used for software interchange; or,
	- b) Accompany it with a written offer, valid for at least three years, to give any third party, for a charge no more than your cost of physically performing source distribution, a complete machine-readable copy of the corresponding source code, to be distributed under the terms of Sections 1 and 2 above on a medium customarily used for software interchange; or,
	- c) Accompany it with the information you received as to the offer to distribute corresponding source code. (This alternative is allowed only for noncommercial distribution and only if you received the program in object code or executable form with such an offer, in accord with Subsection b above.)

The source code for a work means the preferred form of the work for making modifications to it. For an executable work, complete source code means all the source code for all modules it contains, plus any associated interface definition files, plus the scripts used to control compilation and installation of the executable. However, as a special exception, the source code distributed need not include anything that is normally distributed (in either source or binary form) with the major components (compiler, kernel, and so on) of the operating system on which the executable runs, unless that component itself accompanies the executable.

If distribution of executable or object code is made by offering access to copy from a designated place, then offering equivalent access to copy the source code from the same place counts as distribution of the source code, even though third parties are not compelled to copy the source along with the object code.

- 4. You may not copy, modify, sublicense, or distribute the Program except as expressly provided under this License. Any attempt otherwise to copy, modify, sublicense or distribute the Program is void, and will automatically terminate your rights under this License. However, parties who have received copies, or rights, from you under this License will not have their licenses terminated so long as such parties remain in full compliance.
- 5. You are not required to accept this License, since you have not signed it. However, nothing else grants you permission to modify or distribute the Program or its derivative works. These actions are prohibited by law if you do not accept this License. Therefore, by modifying or distributing the Program (or any work based on the Program), you indicate your acceptance of this License to do so, and all its terms and conditions for copying, distributing or modifying the Program or works based on it.
- 6. Each time you redistribute the Program (or any work based on the Program), the recipient automatically receives a license from the original licensor to copy, distribute or modify the Program subject to these terms and conditions. You may not impose any further restrictions on the recipients' exercise of the rights granted herein. You are not responsible for enforcing compliance by third parties to this License.
- 7. If, as a consequence of a court judgment or allegation of patent infringement or for any other reason (not limited to patent issues), conditions are imposed on you (whether by court order, agreement or otherwise) that contradict the conditions of this License, they do not excuse you from the conditions of this License. If you cannot distribute so as to satisfy simultaneously your obligations under this License and any other pertinent obligations, then as a consequence you may not distribute the Program at all. For example, if a patent license would not permit royalty-free redistribution of the Program by all those who receive copies directly or indirectly through you, then the only way you could satisfy both it and this License would be to refrain entirely from distribution of the Program.

If any portion of this section is held invalid or unenforceable under any particular circumstance, the balance of the section is intended to apply and the section as a whole is intended to apply in other circumstances.

It is not the purpose of this section to induce you to infringe any patents or other property right claims or to contest validity of any such claims; this section has the sole purpose of protecting the integrity of the free software distribution system, which is implemented by public license practices. Many people have made generous contributions to the wide range of software distributed through that system in reliance on consistent application of that system; it is up to the author/donor to decide if he or she is willing to distribute software through any other system and a licensee cannot impose that choice.

This section is intended to make thoroughly clear what is believed to be a consequence of the rest of this License.

- 8. If the distribution and/or use of the Program is restricted in certain countries either by patents or by copyrighted interfaces, the original copyright holder who places the Program under this License may add an explicit geographical distribution limitation excluding those countries, so that distribution is permitted only in or among countries not thus excluded. In such case, this License incorporates the limitation as if written in the body of this License.
- 9. The Free Software Foundation may publish revised and/or new versions of the General Public License from time to time. Such new versions will be similar in spirit to the present version, but may differ in detail to address new problems or concerns.

Each version is given a distinguishing version number. If the Program specifies a version number of this License which applies to it and "any later version", you have the option of following the terms and conditions either of that version or of any later version published by the Free Software Foundation. If the Program does not specify a version number of this License, you may choose any version ever published by the Free Software Foundation.

10. If you wish to incorporate parts of the Program into other free programs whose distribution conditions are different, write to the author to ask for permission. For software which is copyrighted by the Free Software Foundation, write to the Free Software Foundation; we sometimes make exceptions for this. Our decision will be guided by the two goals of preserving the free status of all derivatives of our free software and of promoting the sharing and reuse of software generally.

#### NO WARRANTY

- 11. BECAUSE THE PROGRAM IS LICENSED FREE OF CHARGE, THERE IS NO WARRANTY FOR THE PROGRAM, TO THE EXTENT PERMITTED BY APPLICABLE LAW. EXCEPT WHEN OTHERWISE STATED IN WRITING THE COPYRIGHT HOLDERS AND/OR OTHER PARTIES PROVIDE THE PROGRAM "AS IS" WITHOUT WARRANTY OF ANY KIND, EITHER EXPRESSED OR IMPLIED, INCLUDING, BUT NOT LIMITED TO, THE IMPLIED WARRANTIES OF MERCHANTABILITY AND FITNESS FOR A PARTICULAR PURPOSE. THE ENTIRE RISK AS TO THE QUALITY AND PERFORMANCE OF THE PROGRAM IS WITH YOU. SHOULD THE PROGRAM PROVE DEFECTIVE, YOU ASSUME THE COST OF ALL NECESSARY SERVICING, REPAIR OR CORRECTION.
- 12. IN NO EVENT UNLESS REQUIRED BY APPLICABLE LAW OR AGREED TO IN WRITING WILL ANY COPYRIGHT HOLDER, OR ANY OTHER PARTY WHO MAY MODIFY AND/OR REDISTRIBUTE THE PROGRAM AS PERMITTED ABOVE, BE LIABLE TO YOU FOR DAMAGES, INCLUDING ANY GENERAL, SPECIAL, INCIDENTAL OR CONSEQUENTIAL DAMAGES ARISING OUT OF THE USE OR INABILITY TO USE THE PROGRAM (INCLUDING BUT NOT LIMITED TO LOSS OF DATA OR DATA BEING RENDERED INACCURATE OR LOSSES SUSTAINED BY YOU OR THIRD PARTIES OR A FAILURE OF THE PROGRAM TO OPERATE WITH ANY OTHER PROGRAMS), EVEN IF SUCH HOLDER OR OTHER PARTY HAS BEEN ADVISED OF THE POSSIBILITY OF SUCH DAMAGES.

#### END OF TERMS AND CONDITIONS

#### Appendix: How to Apply These Terms to Your New Programs

If you develop a new program, and you want it to be of the greatest possible use to the public, the best way to achieve this is to make it free software which everyone can redistribute and change under these terms.

To do so, attach the following notices to the program. It is safest to attach them to the start of each source file to most effectively convey the exclusion of warranty; and each file should have at least the "copyright" line and a pointer to where the full notice is found.

<one line to give the program's name and a brief idea of what it does.> Copyright (C) 19yy <name of author>

This program is free software; you can redistribute it and/or modify it under the terms of the GNU General Public License as published by the Free Software Foundation; either version 2 of the License, or (at your option) any later version.

This program is distributed in the hope that it will be useful, but WITHOUT ANY WARRANTY; without even the implied warranty of MERCHANTABILITY or FITNESS FOR A PARTICULAR PURPOSE. See the GNU General Public License for more details.

You should have received a copy of the GNU General Public License along with this program; if not, write to the Free Software Foundation, Inc., 675 Mass Ave, Cambridge, MA 02139, USA.

Also add information on how to contact you by electronic and paper mail.

If the program is interactive, make it output a short notice like this when it starts in an interactive mode:

Gnomovision version 69, Copyright (C) 19yy name of author

Gnomovision comes with ABSOLUTELY NO WARRANTY; for details type `show w'.

This is free software, and you are welcome to redistribute it under certain conditions; type `show c' for details.

The hypothetical commands `show w' and `show c' should show the appropriate parts of the General Public License. Of course, the commands you use may be called something other than `show w' and `show c'; they could even be mouse-clicks or menu items--whatever suits your program.

You should also get your employer (if you work as a programmer) or your school, if any, to sign a "copyright disclaimer" for the program, if necessary. Here is a sample; alter the names:

Yoyodyne, Inc., hereby disclaims all copyright interest in the program `Gnomovision' (which makes passes at compilers) written by James Hacker.

<signature of Ty Coon>, 1 April 1989 Ty Coon, President of Vice

This General Public License does not permit incorporating your program into proprietary programs. If your program is a subroutine library, you may consider it more useful to permit linking proprietary applications with the library. If this is what you want to do, use the GNU Library General Public License instead of this License.

### 3. Busybox, the Linux IR control package and SquashFS

Busybox, the Linux IR control package and SquashFS are subject to the GPL, a copy of which is included at item 2.

#### 4. DirectFB, glibc, libusb-compat,libusb and mtd-utils

DirectFB glibc, libmtp and libusb are subject to the following license:

GNU LESSER GENERAL PUBLIC LICENSE

Version 2.1, February 1999

Copyright (C) 1991, 1999 Free Software Foundation, Inc.

59 Temple Place, Suite 330, Boston, MA 02111-1307 USA

Everyone is permitted to copy and distribute verbatim copies of this license document, but changing it is not allowed.

[This is the first released version of the Lesser GPL. It also counts as the successor of the GNU Library Public License, version 2, hence the version number 2.1.]

#### Preamble

The licenses for most software are designed to take away your freedom to share and change it. By contrast, the GNU General Public Licenses are intended to guarantee your freedom to share and change free software--to make sure the software is free for all its users.

This license, the Lesser General Public License, applies to some specially designated software packages--typically libraries--of the Free Software Foundation and other authors who decide to use it. You can use it too, but we suggest you first think carefully about whether this license or the ordinary General Public License is the better strategy to use in any particular case, based on the explanations below.

When we speak of free software, we are referring to freedom of use, not price. Our General Public Licenses are designed to make sure that you have the freedom to distribute copies of free software (and charge for this service if you wish); that you receive source code or can get it if you want it; that you can change the software and use pieces of it in new free programs; and that you are informed that you can do these things.

To protect your rights, we need to make restrictions that forbid distributors to deny you these rights or to ask you to surrender these rights. These restrictions translate to certain responsibilities for you if you distribute copies of the library or if you modify it.

For example, if you distribute copies of the library, whether gratis or for a fee, you must give the recipients all the rights that we gave you. You must make sure that they, too, receive or can get the source code. If you link other code with the library, you must provide complete object files to the recipients, so that they can relink them with the library after making changes to the library and recompiling it. And you must show them these terms so they know their rights.

We protect your rights with a two-step method: (1) we copyright the library, and (2) we offer you this license, which gives you legal permission to copy, distribute and/or modify the library.

To protect each distributor, we want to make it very clear that there is no warranty for the free library. Also, if the library is modified by someone else and passed on, the recipients should know that what they have is not the original version, so that the original author's reputation will not be affected by problems that might be introduced by others.

Finally, software patents pose a constant threat to the existence of any free program. We wish to make sure that a company cannot effectively restrict the users of a free program by obtaining a restrictive license from a patent holder. Therefore, we insist that any patent license obtained for a version of the library must be consistent with the full freedom of use specified in this license.

Most GNU software, including some libraries, is covered by the ordinary GNU General Public License. This license, the GNU Lesser General Public License, applies to certain designated libraries, and is quite different from the ordinary General Public License. We use this license for certain libraries in order to permit linking those libraries into non-free programs.

When a program is linked with a library, whether statically or using a shared library, the combination of the two is legally speaking a combined work, a derivative of the original library. The ordinary General Public License therefore permits such linking only if the entire combination fits its criteria of freedom. The Lesser General Public License permits more lax criteria for linking other code with the library.

We call this license the "Lesser" General Public License because it does Less to protect the user's freedom than the ordinary General Public License. It also provides other free software developers Less of an advantage over competing non-free programs. These disadvantages are the reason we use the ordinary General Public License for many libraries. However, the Lesser license provides advantages in certain special circumstances.

For example, on rare occasions, there may be a special need to encourage the widest possible use of a certain library, so that it becomes a de-facto standard. To achieve this, non-free programs must be allowed to use the library. A more frequent case is that a free library does the same job as widely used non-free libraries. In this case, there is little to gain by limiting the free library to free software only, so we use the Lesser General Public License.

In other cases, permission to use a particular library in non-free programs enables a greater number of people to use a large body of free software. For example, permission to use the GNU C Library in non-free programs enables many more people to use the whole GNU operating system, as well as its variant, the GNU/Linux operating system.

Although the Lesser General Public License is Less protective of the users' freedom, it does ensure that the user of a program that is linked with the Library has the freedom and the wherewithal to run that program using a modified version of the Library.

The precise terms and conditions for copying, distribution and modification follow. Pay close attention to the difference between a "work based on the library" and a "work that uses the library". The former contains code derived from the library, whereas the latter must be combined with the library in order to run.

#### GNU LESSER GENERAL PUBLIC LICENSE

#### TERMS AND CONDITIONS FOR COPYING, DISTRIBUTION AND MODIFICATION

0. This License Agreement applies to any software library or other program which contains a notice placed by the copyright holder or other authorized party saying it may be distributed under the terms of this Lesser General Public License (also called "this License").

Each licensee is addressed as "you".

A "library" means a collection of software functions and/or data prepared so as to be conveniently linked with application programs (which use some of those functions and data) to form executables.

The "Library", below, refers to any such software library or work which has been distributed under these terms. A "work based on the Library" means either the Library or any derivative work under copyright law: that is to say, a work containing the Library or a portion of it, either verbatim or with modifications and/or translated straightforwardly into another language. (Hereinafter, translation is included without limitation in the term "modification".)

"Source code" for a work means the preferred form of the work for making modifications to it. For a library, complete source code means all the source code for all modules it contains, plus any associated interface definition files, plus the scripts used to control compilation and installation of the library.

Activities other than copying, distribution and modification are not covered by this License; they are outside its scope. The act of running a program using the Library is not restricted, and output from such a program is covered only if its contents constitute a work based on the Library (independent of the use of the Library in a tool for writing it). Whether that is true depends on what the Library does and what the program that uses the Library does.

1. You may copy and distribute verbatim copies of the Library's complete source code as you receive it, in any medium, provided that you conspicuously and appropriately publish on each copy an appropriate copyright notice and disclaimer of warranty; keep intact all the notices that refer to this License and to the absence of any warranty; and distribute a copy of this License along with the Library.

You may charge a fee for the physical act of transferring a copy, and you may at your option offer warranty protection in exchange for a fee.

- 2. You may modify your copy or copies of the Library or any portion of it, thus forming a work based on the Library, and copy and distribute such modifications or work under the terms of Section 1 above, provided that you also meet all of these conditions:
	- a) The modified work must itself be a software library.
	- b) You must cause the files modified to carry prominent notices stating that you changed the files and the date of any change.
	- c) You must cause the whole of the work to be licensed at no charge to all third parties under the terms of this License.
	- d) If a facility in the modified Library refers to a function or a table of data to be supplied by an application program that uses the facility, other than as an argument passed when the facility is invoked, then you must make a good faith effort to ensure that, in the event an application does not supply such function or table, the facility still operates, and performs whatever part of its purpose remains meaningful.

(For example, a function in a library to compute square roots has a purpose that is entirely well-defined independent of the application. Therefore, Subsection 2d requires that any application-supplied function or table used by this function must be optional: if the application does not supply it, the square root function must still compute square roots.)

These requirements apply to the modified work as a whole. If identifiable sections of that work are not derived from the Library, and can be reasonably considered independent and separate works in themselves, then this License, and its terms, do not apply to those sections when you distribute them as separate works. But when you distribute the same sections as part of a whole which is a work based on the Library, the distribution of the whole must be on the terms of this License, whose permissions for other licensees extend to the entire whole, and thus to each and every part regardless of who wrote it.

Thus, it is not the intent of this section to claim rights or contest your rights to work written entirely by you; rather, the intent is to exercise the right to control the distribution of derivative or collective works based on the Library.

In addition, mere aggregation of another work not based on the Library with the Library (or with a work based on the Library) on a volume of a storage or distribution medium does not bring the other work under the scope of this License.

3. You may opt to apply the terms of the ordinary GNU General Public License instead of this License to a given copy of the Library. To do this, you must alter all the notices that refer to this License, so that they refer to the ordinary GNU General Public License, version 2, instead of to this License. (If a newer version than version 2 of the ordinary GNU General Public License has appeared, then you can specify that version instead if you wish.) Do not make any other change in these notices.

Once this change is made in a given copy, it is irreversible for that copy, so the ordinary GNU General Public License applies to all subsequent copies and derivative works made from that copy.

This option is useful when you wish to copy part of the code of the Library into a program that is not a library.

4. You may copy and distribute the Library (or a portion or derivative of it, under Section 2) in object code or executable form under the terms of Sections 1 and 2 above provided that you accompany it with the complete corresponding machine-readable source code, which must be distributed under the terms of Sections 1 and 2 above on a medium customarily used for software interchange.

If distribution of object code is made by offering access to copy from a designated place, then offering equivalent access to copy the source code from the same place satisfies the requirement to distribute the source code, even though third parties are not compelled to copy the source along with the object code.

5. A program that contains no derivative of any portion of the Library, but is designed to work with the Library by being compiled or linked with it, is called a "work that uses the Library". Such a work, in isolation, is not a derivative work of the Library, and therefore falls outside the scope of this License.

However, linking a "work that uses the Library" with the Library creates an executable that is a derivative of the Library (because it contains portions of the Library), rather than a "work that uses the library". The executable is therefore covered by this License.

Section 6 states terms for distribution of such executables.

When a "work that uses the Library" uses material from a header file that is part of the Library, the object code for the work may be a derivative work of the Library even though the source code is not.

Whether this is true is especially significant if the work can be linked without the Library, or if the work is itself a library. The threshold for this to be true is not precisely defined by law.

If such an object file uses only numerical parameters, data structure layouts and accessors, and small macros and small inline functions (ten lines or less in length), then the use of the object file is unrestricted, regardless of whether it is legally a derivative work. (Executables containing this object code plus portions of the Library will still fall under Section 6.)

Otherwise, if the work is a derivative of the Library, you may distribute the object code for the work under the terms of Section 6.

Any executables containing that work also fall under Section 6, whether or not they are linked directly with the Library itself.

6. As an exception to the Sections above, you may also combine or link a "work that uses the Library" with the Library to produce a work containing portions of the Library, and distribute that work under terms of your choice, provided that the terms permit modification of the work for the customer's own use and reverse engineering for debugging such modifications.

You must give prominent notice with each copy of the work that the Library is used in it and that the Library and its use are covered by this License. You must supply a copy of this License. If the work during execution displays copyright notices, you must include the copyright notice for the Library among them, as well as a reference directing the user to the copy of this License. Also, you must do one of these things:

- a) Accompany the work with the complete corresponding machine-readable source code for the Library including whatever changes were used in the work (which must be distributed under Sections 1 and 2 above); and, if the work is an executable linked with the Library, with the complete machine-readable "work that uses the Library", as object code and/or source code, so that the user can modify the Library and then relink to produce a modified executable containing the modified Library. (It is understood that the user who changes the contents of definitions files in the Library will not necessarily be able to recompile the application to use the modified definitions.)
- b) Use a suitable shared library mechanism for linking with the Library. A suitable mechanism is one that (1) uses at run time a copy of the library already present on the user's computer system, rather than copying library functions into the executable, and (2) will operate properly with a modified version of the library, if the user installs one, as long as the modified version is interface-compatible with the version that the work was made with.
- c) Accompany the work with a written offer, valid for at least three years, to give the same user the materials specified in Subsection 6a, above, for a charge no more than the cost of performing this distribution.
- d) If distribution of the work is made by offering access to copy from a designated place, offer equivalent access to copy the above specified materials from the same place.
- e) Verify that the user has already received a copy of these materials or that you have already sent this user a copy.

For an executable, the required form of the "work that uses the library" must include any data and utility programs needed for reproducing the executable from it. However, as a special exception, the materials to be distributed need not include anything that is normally distributed (in either source or binary form) with the major components (compiler, kernel, and so on) of the operating system on which the executable runs, unless that component itself accompanies the executable.

It may happen that this requirement contradicts the license restrictions of other proprietary libraries that do not normally accompany the operating system. Such a contradiction means you cannot use both them and the Library together in an executable that you distribute.

- 7. You may place library facilities that are a work based on the Library side-by-side in a single library together with other library facilities not covered by this License, and distribute such a combined library, provided that the separate distribution of the work based on the Library and of the other library facilities is otherwise permitted, and provided that you do these two things:
	- a) Accompany the combined library with a copy of the same work based on the Library, uncombined with any other library facilities. This must be distributed under the terms of the Sections above.
	- b) Give prominent notice with the combined library of the fact that part of it is a work based on the Library, and explaining where to find the accompanying uncombined form of the same work.
- 8. You may not copy, modify, sublicense, link with, or distribute the Library except as expressly provided under this License. Any attempt otherwise to copy, modify, sublicense, link with, or distribute the Library is void, and will automatically terminate your rights under this License. However, parties who have received copies, or rights, from you under this License will not have their licenses terminated so long as such parties remain in full compliance.
- 9. You are not required to accept this License, since you have not signed it. However, nothing else grants you permission to modify or distribute the Library or its derivative works. These actions are prohibited by law if you do not accept this License. Therefore, by modifying or distributing the Library (or any work based on the Library), you indicate your acceptance of this License to do so, and all its terms and conditions for copying, distributing or modifying the Library or works based on it.
- 10. Each time you redistribute the Library (or any work based on the Library), the recipient automatically receives a license from the original licensor to copy, distribute, link with or modify the Library subject to these terms and conditions. You may not impose any further restrictions on the recipients' exercise of the rights granted herein.

You are not responsible for enforcing compliance by third parties with this License.

11. If, as a consequence of a court judgment or allegation of patent infringement or for any other reason (not limited to patent issues), conditions are imposed on you (whether by court order, agreement or otherwise) that contradict the conditions of this License, they do not excuse you from the conditions of this License. If you cannot distribute so as to satisfy simultaneously your obligations under this License and any other pertinent obligations, then as a consequence you may not distribute the Library at all. For example, if a patent license would not permit royalty-free redistribution of the Library by all those who receive copies directly or indirectly through you, then the only way you could satisfy both it and this License would be to refrain entirely from distribution of the Library.

If any portion of this section is held invalid or unenforceable under any particular circumstance, the balance of the section is intended to apply, and the section as a whole is intended to apply in other circumstances.

It is not the purpose of this section to induce you to infringe any patents or other property right claims or to contest validity of any such claims; this section has the sole purpose of protecting the integrity of the free software distribution system which is implemented by public license practices. Many people have made generous contributions to the wide range of software distributed through that system in reliance on consistent application of that system; it is up to the author/donor to decide if he or she is willing to distribute software through any other system and a licensee cannot impose that choice.

This section is intended to make thoroughly clear what is believed to be a consequence of the rest of this License.

- 12. If the distribution and/or use of the Library is restricted in certain countries either by patents or by copyrighted interfaces, the original copyright holder who places the Library under this License may add an explicit geographical distribution limitation excluding those countries, so that distribution is permitted only in or among countries not thus excluded. In such case, this License incorporates the limitation as if written in the body of this License.
- 13. The Free Software Foundation may publish revised and/or new versions of the Lesser General Public License from time to time. Such new versions will be similar in spirit to the present version, but may differ in detail to address new problems or concerns.

Each version is given a distinguishing version number. If the Library specifies a version number of this License which applies to it and "any later version", you have the option of following the terms and conditions either of that version or of any later version published by the Free Software Foundation. If the Library does not specify a license version number, you may choose any version ever published by the Free Software Foundation.

14. If you wish to incorporate parts of the Library into other free programs whose distribution conditions are incompatible with these, write to the author to ask for permission. For software which is copyrighted by the Free Software Foundation, write to the Free Software Foundation; we sometimes make exceptions for this. Our decision will be guided by the two goals of preserving the free status of all derivatives of our free software and of promoting the sharing and reuse of software generally.

#### NO WARRANTY

15. BECAUSE THE LIBRARY IS LICENSED FREE OF CHARGE, THERE IS NO WARRANTY FOR THE LIBRARY, TO THE EXTENT PERMITTED BY APPLICABLE LAW. EXCEPT WHEN OTHERWISE STATED IN WRITING THE COPYRIGHT HOLDERS AND/OR OTHER PARTIES PROVIDE THE LIBRARY "AS IS" WITHOUT WARRANTY OF ANY KIND, EITHER EXPRESSED OR IMPLIED, INCLUDING, BUT NOT LIMITED TO, THE IMPLIED WARRANTIES OF MERCHANTABILITY AND FITNESS FOR A PARTICULAR PURPOSE. THE ENTIRE RISK AS TO THE QUALITY AND PERFORMANCE OF THE LIBRARY IS WITH

YOU. SHOULD THE LIBRARY PROVE DEFECTIVE, YOU ASSUME THE COST OF ALL NECESSARY SERVICING, REPAIR OR CORRECTION.

16. IN NO EVENT UNLESS REQUIRED BY APPLICABLE LAW OR AGREED TO IN WRITING WILL ANY COPYRIGHT HOLDER, OR ANY OTHER PARTY WHO MAY MODIFY AND/OR REDISTRIBUTE THE LIBRARY AS PERMITTED ABOVE, BE LIABLE TO YOU FOR DAMAGES, INCLUDING ANY GENERAL, SPECIAL, INCIDENTAL OR CONSEQUENTIAL DAMAGES ARISING OUT OF THE USE OR INABILITY TO USE THE LIBRARY (INCLUDING BUT NOT LIMITED TO LOSS OF DATA OR DATA BEING RENDERED INACCURATE OR LOSSES SUSTAINED BY YOU OR THIRD PARTIES OR A FAILURE OF THE LIBRARY TO OPERATE WITH ANY OTHER SOFTWARE), EVEN IF SUCH HOLDER OR OTHER PARTY HAS BEEN ADVISED OF THE POSSIBILITY OF SUCH DAMAGES.

#### END OF TERMS AND CONDITIONS

How to Apply These Terms to Your New Libraries

If you develop a new library, and you want it to be of the greatest possible use to the public, we recommend making it free software that everyone can redistribute and change. You can do so by permitting redistribution under these terms (or, alternatively, under the terms of the ordinary General Public License).

To apply these terms, attach the following notices to the library. It is safest to attach them to the start of each source file to most effectively convey the exclusion of warranty; and each file should have at least the "copyright" line and a pointer to where the full notice is found.

<one line to give the library's name and a brief idea of what it does.>

Copyright  $(C)$  <year> <name of author>

This library is free software; you can redistribute it and/or modify it under the terms of the GNU Lesser General Public License as published by the Free Software Foundation; either version 2.1 of the License, or (at your option) any later version.

This library is distributed in the hope that it will be useful, but WITHOUT ANY WARRANTY; without even the implied warranty of MERCHANTABILITY or FITNESS FOR A PARTICULAR PURPOSE. See the GNU Lesser General Public License for more details.

You should have received a copy of the GNU Lesser General Public License along with this library; if not, write to the Free Software Foundation, Inc., 59 Temple Place, Suite 330, Boston, MA 02111-1307 USA

Also add information on how to contact you by electronic and paper mail.

You should also get your employer (if you work as a programmer) or your school, if any, to sign a "copyright disclaimer" for the library, if necessary. Here is a sample; alter the names:

Yoyodyne, Inc., hereby disclaims all copyright interest in the library `Frob' (a library for tweaking knobs) written by James Random Hacker.

<signature of Ty Coon>, 1 April 1990 Ty Coon, President of Vice

That's all there is to it!

# 5. IJG: JPEG software decoder

The authors make NO WARRANTY or representation, either express or implied, with respect to this software, its quality, accuracy, merchantability, or fitness for a particular purpose. This software is provided "AS IS", and you, its user, assume the entire risk as to its quality and accuracy.

This software is copyright (C) 1991-1998, Thomas G. Lane.

All Rights Reserved except as specified below.

Permission is hereby granted to use, copy, modify, and distribute this software (or portions thereof) for any purpose, without fee, subject to these conditions:

- (1) If any part of the source code for this software is distributed, then this README file must be included, with this copyright and no-warranty notice unaltered; and any additions, deletions, or changes to the original files must be clearly indicated in accompanying documentation.
- (2) If only executable code is distributed, then the accompanying documentation must state that "this software is based in part on the work of the Independent IPEG Group".
- (3) Permission for use of this software is granted only if the user accepts full responsibility for any undesirable consequences; the authors accept NO LIABILITY for damages of any kind.

# 6. WPA Supplicant

Copyright (c) 2003-2009, Jouni Malinen <j@w1.fi> and contributors All Rights Reserved.

Redistribution and use in source and binary forms, with or without modification, are permitted provided that the following conditions are met:

- 1. Redistributions of source code must retain the above copyright notice, this list of conditions and the following disclaimer.
- 2. Redistributions in binary form must reproduce the above copyright notice, this list of conditions and the following disclaimer in the documentation and/or other materials provided with the distribution.
- Neither the name(s) of the above-listed copyright holder(s) nor the names of its contributors may be used to endorse or promote products derived from this software without specific prior written permission.

THIS SOFTWARE IS PROVIDED BY THE COPYRIGHT HOLDERS AND CONTRIBUTORS "AS IS" AND ANY EXPRESS OR IMPLIED WARRANTIES, INCLUDING, BUT NOT LIMITED TO, THE IMPLIED WARRANTIES OF MERCHANTABILITY AND FITNESS FOR A PARTICULAR PURPOSE ARE DISCLAIMED. IN NO EVENT SHALL THE COPYRIGHT OWNER OR CONTRIBUTORS BE LIABLE FOR ANY DIRECT, INDIRECT, INCIDENTAL, SPECIAL, EXEMPLARY, OR CONSEQUENTIAL DAMAGES (INCLUDING, BUT NOT LIMITED TO, PROCUREMENT OF SUBSTITUTE GOODS OR SERVICES; LOSS OF USE, DATA, OR PROFITS; OR BUSINESS INTERRUPTION) HOWEVER CAUSED AND ON ANY THEORY OF LIABILITY, WHETHER IN CONTRACT, STRICT LIABILITY, OR TORT (INCLUDING NEGLIGENCE OR OTHERWISE) ARISING IN ANY WAY OUT OF THE USE OF THIS SOFTWARE, EVEN IF ADVISED OF THE POSSIBILITY OF SUCH DAMAGE.

### 7. Unicode Bidirectional Algorithm

For the general privacy policy governing access to this site, see the Unicode Privacy Policy. For trademark usage, see the Unicode Consortium® Trademarks and Logo Policy.

Notice to End User: Terms of Use

Carefully read the following legal agreement ("Agreement"). Use or copying of the software and/or codes provided with this agreement (The "Software") constitutes your acceptance of these terms

Unicode Copyright.

Copyright © 1991-2009 Unicode, Inc. All rights reserved.

Certain documents and files on this website contain a legend indicating that "Modification is permitted." Any person is hereby authorized, without fee, to modify such documents and files to create derivative works conforming to the Unicode® Standard, subject to Terms and Conditions herein.

Any person is hereby authorized, without fee, to view, use, reproduce, and distribute all documents and files solely for informational purposes in the creation of products supporting the Unicode Standard, subject to the Terms and Conditions herein.

Further specifications of rights and restrictions pertaining to the use of the particular set of data files known as the "Unicode Character Database" can be found in Exhibit 1.

Each version of the Unicode Standard has further specifications of rights and restrictions of use. For the book editions, these are found on the back of the title page. For the online edition, certain files (such as the PDF files for book chapters and code charts) carry specific restrictions. All other files are covered under these general Terms of Use. To request a permission to reproduce any part of the Unicode Standard, please contact the Unicode Consortium.

No license is granted to "mirror" the Unicode website where a fee is charged for access to the "mirror" site.

Modification is not permitted with respect to this document. All copies of this document must be verbatim.

Restricted Rights Legend. Any technical data or software which is licensed to the United States of America, its agencies and/or instrumentalities under this Agreement is commercial technical data or commercial computer software developed exclusively at private expense as defined in FAR 2.101, or DFARS 252.227-7014 (June 1995), as applicable. For technical data, use, duplication, or disclosure by the Government is subject to restrictions as set forth in DFARS 202.227-7015 Technical Data, Commercial and Items (Nov 1995) and this Agreement. For Software, in accordance with FAR 12-212 or DFARS 227-7202, as applicable, use, duplication or disclosure by the Government is subject to the restrictions set forth in this Agreement.

Warranties and Disclaimers.

This publication and/or website may include technical or typographical errors or other inaccuracies . Changes are periodically added to the information herein; these changes will be incorporated in new editions of the publication and/or website. Unicode may make improvements and/or changes in the product(s) and/or program(s) described in this publication and/or website at any time.

If this file has been purchased on magnetic or optical media from Unicode, Inc. the sole and exclusive remedy for any claim will be exchange of the defective media within ninety (90) days of original purchase.

EXCEPT AS PROVIDED IN SECTION C.2, THIS PUBLICATION AND/OR SOFTWARE IS PROVIDED "AS IS" WITHOUT WARRANTY OF ANY KIND EITHER EXPRESS, IMPLIED, OR STATUTORY, INCLUDING, BUT NOT LIMITED TO, ANY WARRANTIES OF MERCHANTABILITY, FITNESS FOR A PARTICULAR PURPOSE, OR NON-INFRINGEMENT. UNICODE AND ITS LICENSORS ASSUME NO RESPONSIBILITY FOR ERRORS OR OMISSIONS IN THIS PUBLICATION AND/OR SOFTWARE OR OTHER DOCUMENTS WHICH ARE REFERENCED BY OR LINKED TO THIS PUBLICATION OR THE UNICODE WEBSITE.

Waiver of Damages. In no event shall Unicode or its licensors be liable for any special, incidental, indirect or consequential damages of any kind, or any damages whatsoever, whether or not Unicode was advised of the possibility of the damage, including, without limitation, those resulting from the following: loss of use, data or profits, in connection with the use, modification or distribution of this information or its derivatives.

#### Trademarks.

Unicode and the Unicode logo are registered trademarks of Unicode, Inc.

This site contains product names and corporate names of other companies. All product names and company names and logos mentioned herein are the trademarks or registered trademarks of their respective owners. Other products and corporate names mentioned herein which are trademarks of a third party are used only for explanation and for the owners' benefit and with no intent to infringe.

Use of third party products or information referred to herein is at the user's risk.

#### Miscellaneous.

Jurisdiction and Venue. This server is operated from a location in the State of California, United States of America. Unicode makes no representation that the materials are appropriate for use in other locations. If you access this server from other locations, you are responsible for compliance with local laws. This Agreement, all use of this site and any claims and damages resulting from use of this site are governed solely by the laws of the State of California without regard to any principles which would apply the laws of a different jurisdiction. The user agrees that any disputes regarding this site shall be resolved solely in the courts located in Santa Clara County, California. The user agrees said courts have personal jurisdiction and agree to waive any right to transfer the dispute to any other forum.

Modification by Unicode Unicode shall have the right to modify this Agreement at any time by posting it to this site. The user may not assign any part of this Agreement without Unicode's prior written consent.

Taxes. The user agrees to pay any taxes arising from access to this website or use of the information herein, except for those based on Unicode's net income.

Severability. If any provision of this Agreement is declared invalid or unenforceable, the remaining provisions of this Agreement shall remain in effect.

Entire Agreement. This Agreement constitutes the entire agreement between the parties.

--------------------------------------------------------------------------------

#### EXHIBIT 1

#### UNICODE, INC. LICENSE AGREEMENT - DATA FILES AND SOFTWARE

Unicode Data Files include all data files under the directories http://www.unicode.org/Public/, http://www. unicode.org/reports/, and http://www.unicode.org/cldr/data/ . Unicode Software includes any source code published in the Unicode Standard or under the directories http://www.unicode.org/Public/, http://www.unicode. org/reports/, and http://www.unicode.org/cldr/data/.

NOTICE TO USER: Carefully read the following legal agreement. BY DOWNLOADING, INSTALLING, COPYING OR OTHERWISE USING UNICODE INC.'S DATA FILES ("DATA FILES"), AND/OR SOFTWARE ("SOFTWARE"), YOU UNEQUIVOCALLY ACCEPT, AND AGREE TO BE BOUND BY, ALL OF THE TERMS AND CONDITIONS OF THIS AGREEMENT. IF YOU DO NOT AGREE, DO NOT DOWNLOAD, INSTALL, COPY, DISTRIBUTE OR USE THE DATA FILES OR SOFTWARE.

#### COPYRIGHT AND PERMISSION NOTICE

Copyright © 1991-2009 Unicode, Inc. All rights reserved. Distributed under the Terms of Use in http://www. unicode.org/copyright.html.

Permission is hereby granted, free of charge, to any person obtaining a copy of the Unicode data files and any associated documentation (the "Data Files") or Unicode software and any associated documentation (the "Software") to deal in the Data Files or Software without restriction, including without limitation the rights to use, copy, modify, merge, publish, distribute, and/or sell copies of the Data Files or Software, and to permit persons to whom the Data Files or Software are furnished to do so, provided that (a) the above copyright notice(s) and this permission notice appear with all copies of the Data Files or Software, (b) both the above

copyright notice(s) and this permission notice appear in associated documentation, and (c) there is clear notice in each modified Data File or in the Software as well as in the documentation associated with the Data File(s) or Software that the data or software has been modified.

THE DATA FILES AND SOFTWARE ARE PROVIDED "AS IS", WITHOUT WARRANTY OF ANY KIND, EXPRESS OR IMPLIED, INCLUDING BUT NOT LIMITED TO THE WARRANTIES OF MERCHANTABILITY, FITNESS FOR A PARTICULAR PURPOSE AND NONINFRINGEMENT OF THIRD PARTY RIGHTS. IN NO EVENT SHALL THE COPYRIGHT HOLDER OR HOLDERS INCLUDED IN THIS NOTICE BE LIABLE FOR ANY CLAIM, OR ANY SPECIAL INDIRECT OR CONSEQUENTIAL DAMAGES, OR ANY DAMAGES WHATSOEVER RESULTING FROM LOSS OF USE, DATA OR PROFITS, WHETHER IN AN ACTION OF CONTRACT, NEGLIGENCE OR OTHER TORTIOUS ACTION, ARISING OUT OF OR IN CONNECTION WITH THE USE OR PERFORMANCE OF THE DATA FILES OR SOFTWARE.

Except as contained in this notice, the name of a copyright holder shall not be used in advertising or otherwise to promote the sale, use or other dealings in these Data Files or Software without prior written authorization of the copyright holder.

--------------------------------------------------------------------------------

Unicode and the Unicode logo are trademarks of Unicode, Inc., and may be registered in some jurisdictions. All other trademarks and registered trademarks mentioned herein are the property of their respective owners. --------------------------------------------------------------------------------

# 8. OpenSSL.

Open SSL is an Open Source toolkit implementing the Secure Sockets Layer (SSL v2/v3) and Transport Layer Security (TLS v1) protocols as well as a full-strength general purpose cryptography library.

See http://www.openssl.org/, and in particular http://www.openssl.org/source/license.html.

The license conditions are copied below.

The OpenSSL toolkit stays under a dual license, i.e. both the conditions of the OpenSSL License and the original SSLeay license apply to the toolkit.

See below for the actual license texts. Actually both licenses are BSD-style

Open Source licenses. In case of any license issues related to OpenSSL, please contact openssl-core@openssl. org.

OpenSSL License

---------------

/\* =====================================================

\* Copyright (c) 1998-2008 The OpenSSL Project. All rights reserved.

\*  $\hspace{0.1mm}^*$  Redistribution and use in source and binary forms, with or without

\* modification, are permitted provided that the following conditions

- \* are met: \*
- \* 1. Redistributions of source code must retain the above copyright
- notice, this list of conditions and the following disclaimer.
- \* \* 2. Redistributions in binary form must reproduce the above copyright
- $*$  notice, this list of conditions and the following disclaimer in  $*$
- \* the documentation and/or other materials provided with the
- distribution.

\* \* 3. All advertising materials mentioning features or use of this

- \* software must display the following acknowledgment:
- \* "This product includes software developed by the OpenSSL Project
- for use in the OpenSSL Toolkit. (http://www.openssl.org/)"
- \* \* 4. The names "OpenSSL Toolkit" and "OpenSSL Project" must not be used to
- \* endorse or promote products derived from this software without
- \* prior written permission. For written permission, please contact
- openssl-core@openssl.org.

\* \* 5. Products derived from this software may not be called "OpenSSL"

- \* nor may "OpenSSL" appear in their names without prior written
- \* permission of the OpenSSL Project.
- \*
- \* 6. Redistributions of any form whatsoever must retain the following
- \* acknowledgment:
- \* "This product includes software developed by the OpenSSL Project
- for use in the OpenSSL Toolkit (http://www.openssl.org/)"

\* \* THIS SOFTWARE IS PROVIDED BY THE OpenSSL PROJECT ``AS IS'' AND ANY \* EXPRESSED OR IMPLIED WARRANTIES, INCLUDING, BUT NOT LIMITED TO, THE \* IMPLIED WARRANTIES OF MERCHANTABILITY AND FITNESS FOR A PARTICULAR \* PURPOSE ARE DISCLAIMED. IN NO EVENT SHALL THE OpenSSL PROJECT OR \* ITS CONTRIBUTORS BE LIABLE FOR ANY DIRECT, INDIRECT, INCIDENTAL, \* SPECIAL, EXEMPLARY, OR CONSEQUENTIAL DAMAGES (INCLUDING, BUT \* NOT LIMITED TO, PROCUREMENT OF SUBSTITUTE GOODS OR SERVICES; \* LOSS OF USE, DATA, OR PROFITS; OR BUSINESS INTERRUPTION) \* HOWEVER CAUSED AND ON ANY THEORY OF LIABILITY, WHETHER IN \* CONTRACT, STRICT LIABILITY, OR TORT (INCLUDING NEGLIGENCE OR \* OTHERWISE) ARISING IN ANY WAY OUT OF THE USE OF THIS SOFTWARE, \* EVEN IF ADVISED OF THE POSSIBILITY OF SUCH DAMAGE. \* ====================================================== \*  $^\ast$  This product includes cryptographic software written by Eric Young  $*$  (eay@cryptsoft.com). This product includes software written by Tim \* Hudson (tjh@cryptsoft.com). \* \*/

Original SSLeay License

-----------------------

/\* Copyright (C) 1995-1998 Eric Young (eay@cryptsoft.com)

\* All rights reserved.

- \* \* This package is an SSL implementation written
- \* by Eric Young (eay@cryptsoft.com).
- \* The implementation was written so as to conform with Netscapes SSL.

\*

- \* This library is free for commercial and non-commercial use as long as
- \* the following conditions are aheared to. The following conditions
- \* apply to all code found in this distribution, be it the RC4, RSA,
- \* lhash, DES, etc., code; not just the SSL code. The SSL documentation
- \* included with this distribution is covered by the same copyright terms
- \* except that the holder is Tim Hudson (tjh@cryptsoft.com).
- \* \* Copyright remains Eric Young's, and as such any Copyright notices in \* the code are not to be removed.
- \* If this package is used in a product, Eric Young should be given attribution \* as the author of the parts of the library used.
- \* This can be in the form of a textual message at program startup or
- \* in documentation (online or textual) provided with the package.
- \*
- \* Redistribution and use in source and binary forms, with or without \* modification, are permitted provided that the following conditions \* are met:
- \* 1. Redistributions of source code must retain the copyright
- notice, this list of conditions and the following disclaimer.
- \* 2. Redistributions in binary form must reproduce the above copyright
- \* notice, this list of conditions and the following disclaimer in the
- documentation and/or other materials provided with the distribution.
- \* 3. All advertising materials mentioning features or use of this software
- must display the following acknowledgement:
- \* "This product includes cryptographic software written by
- \* Eric Young (eay@cryptsoft.com)"
- The word 'cryptographic' can be left out if the rouines from the library
- being used are not cryptographic related :-).
- \* 4. If you include any Windows specific code (or a derivative thereof) from
- \* the apps directory (application code) you must include an acknowledgement:
- \* "This product includes software written by Tim Hudson (tjh@cryptsoft.com)"

\* \* THIS SOFTWARE IS PROVIDED BY ERIC YOUNG ``AS IS'' AND ANY EXPRESS OR \* IMPLIED WARRANTIES, INCLUDING, BUT NOT LIMITED TO, THE IMPLIED \* WARRANTIES OF MERCHANTABILITY AND FITNESS FOR A PARTICULAR \* PURPOSE ARE DISCLAIMED. IN NO EVENT SHALL THE AUTHOR OR \* CONTRIBUTORS BE LIABLE FOR ANY DIRECT, INDIRECT, INCIDENTAL, \* SPECIAL, EXEMPLARY, OR CONSEQUENTIAL DAMAGES (INCLUDING, BUT \* NOT LIMITED TO, PROCUREMENT OF SUBSTITUTE GOODS OR SERVICES; LOSS \* OF USE, DATA, OR PROFITS; OR BUSINESS INTERRUPTION) HOWEVER \* CAUSED AND ON ANY THEORY OF LIABILITY, WHETHER IN CONTRACT, \* STRICT LIABILITY, OR TORT (INCLUDING NEGLIGENCE OR OTHERWISE) \* ARISING IN ANY WAY OUT OF THE USE OF THIS SOFTWARE, EVEN IF ADVISED \* OF THE POSSIBILITY OF SUCH DAMAGE. \*

- \* The licence and distribution terms for any publically available version or
- \* derivative of this code cannot be changed. i.e. this code cannot simply be
- \* copied and put under another distribution licence
- \* [including the GNU Public Licence.]

\*/

# 9. Zlib general purpose compression library

See http://www.zlib.net/, and in particular http://www.zlib.net/zlib\_license.html.

/\* zlib.h -- interface of the 'zlib' general purpose compression library version 1.2.3, July 18th, 2005

Copyright (C) 1995-2005 Jean-loup Gailly and Mark Adler

This software is provided 'as-is', without any express or implied warranty. In no event will the authors be held liable for any damages arising from the use of this software.

Permission is granted to anyone to use this software for any purpose, including commercial applications, and to alter it and redistribute it freely, subject to the following restrictions:

- 1. The origin of this software must not be misrepresented; you must not claim that you wrote the original software. If you use this software in a product, an acknowledgment in the product documentation would be appreciated but is not required.
- 2. Altered source versions must be plainly marked as such, and must not be misrepresented as being the original software.

3. This notice may not be removed or altered from any source distribution.

Jean-loup Gailly jloup@gzip.org

Mark Adler madler@alumni.caltech.edu

\*/

# 10. cURL

COPYRIGHT AND PERMISSION NOTICE

Copyright (c) 1996 - 2009, Daniel Stenberg, <daniel@haxx.se>.

All rights reserved.

Permission to use, copy, modify, and distribute this software for any purpose with or without fee is hereby granted, provided that the above copyright notice and this permission notice appear in all copies.

THE SOFTWARE IS PROVIDED "AS IS", WITHOUT WARRANTY OF ANY KIND, EXPRESS OR IMPLIED, INCLUDING BUT NOT LIMITED TO THE WARRANTIES OF MERCHANTABILITY, FITNESS FOR A PARTICULAR PURPOSE AND NONINFRINGEMENT OF THIRD PARTY RIGHTS. IN NO EVENT SHALL THE AUTHORS OR COPYRIGHT HOLDERS BE LIABLE FOR ANY CLAIM, DAMAGES OR OTHER LIABILITY, WHETHER IN AN ACTION OF CONTRACT, TORT OR OTHERWISE, ARISING FROM, OUT OF OR IN CONNECTION WITH THE SOFTWARE OR THE USE OR OTHER DEALINGS IN THE SOFTWARE.

Except as contained in this notice, the name of a copyright holder shall not be used in advertising or otherwise to promote the sale, use or other dealings in this Software without prior written authorization of the copyright holder.

#### 11. Freetype, a Free, High-Quality, and Portable Font Engine

The software is based in part of the work of the FreeType Team. See http://freetype.sourceforge.net/, and in particular http://freetype.sourceforge.net/FTL.TXT. Portions of the relevant license conditions are copied below.

The FreeType Project LICENSE 2006-Jan-27 Copyright 1996-2002, 2006 by David Turner, Robert Wilhelm, and Werner Lemberg

… 1. No Warranty ------------------

> THE FREETYPE PROJECT IS PROVIDED `AS IS' WITHOUT WARRANTY OF ANY KIND, EITHER EXPRESS OR IMPLIED, INCLUDING, BUT NOT LIMITED TO, WARRANTIES OF MERCHANTABILITY AND FITNESS FOR A PARTICULAR PURPOSE. IN NO EVENT WILL ANY OF THE AUTHORS OR COPYRIGHT HOLDERS BE LIABLE FOR ANY DAMAGES CAUSED BY THE USE OR THE INABILITY TO USE, OF THE FREETYPE PROJECT.

#### 2. Redistribution

-------------------

This license grants a worldwide, royalty-free, perpetual and irrevocable right and license to use, execute, perform, compile, display, copy, create derivative works of, distribute and sublicense the FreeType Project (in both source and object code forms) and derivative works thereof for any purpose; and to authorize others to exercise some or all of the rights granted herein, subject to the following conditions:

… o Redistribution in binary form must provide a disclaimer that states that the software is based in part of the work of the FreeType Team, in the distribution documentation. We also encourage you to put an URL to the FreeType web page in your documentation, though this isn't mandatory. …

#### 12. International Components for Unicode

#### COPYRIGHT AND PERMISSION NOTICE

Copyright (c) 1995-2009 International Business Machines Corporation and others

#### All rights reserved.

Permission is hereby granted, free of charge, to any person obtaining a copy of this software and associated documentation files (the "Software"), to deal in the Software without restriction, including without limitation the rights to use, copy, modify, merge, publish, distribute, and/or sell copies of the Software, and to permit persons to whom the Software is furnished to do so, provided that the above copyright notice(s) and this permission notice appear in all copies of the Software and that both the above copyright notice(s) and this permission notice appear in supporting documentation.

THE SOFTWARE IS PROVIDED "AS IS", WITHOUT WARRANTY OF ANY KIND, EXPRESS OR IMPLIED, INCLUDING BUT NOT LIMITED TO THE WARRANTIES OF MERCHANTABILITY, FITNESS FOR A PARTICULAR PURPOSE AND NONINFRINGEMENT OF THIRD PARTY RIGHTS. IN NO EVENT SHALL THE COPYRIGHT HOLDER OR HOLDERS INCLUDED IN THIS NOTICE BE LIABLE FOR ANY CLAIM, OR ANY SPECIAL INDIRECT OR CONSEQUENTIAL DAMAGES, OR ANY DAMAGES WHATSOEVER RESULTING FROM LOSS OF USE, DATA OR PROFITS, WHETHER IN AN ACTION OF CONTRACT, NEGLIGENCE OR OTHER TORTIOUS ACTION, ARISING OUT OF OR IN CONNECTION WITH THE USE OR PERFORMANCE OF THIS SOFTWARE.

Except as contained in this notice, the name of a copyright holder shall not be used in advertising or otherwise to promote the sale, use or other dealings in this Software without prior written authorization of the copyright holder.

# 13. Expat

Copyright (c) 1998, 1999, 2000 Thai Open Source Software Center Ltd and Clark Cooper

Copyright (c) 2001, 2002, 2003, 2004, 2005, 2006 Expat maintainers.

Permission is hereby granted, free of charge, to any person obtaining a copy of this software and associated documentation files (the "Software"), to deal in the Software without restriction, including without limitation the rights to use, copy, modify, merge, publish, distribute, sublicense, and/or sell copies of the Software, and to permit persons to whom the Software is furnished to do so, subject to the following conditions:

The above copyright notice and this permission notice shall be included in all copies or substantial portions of the Software.

THE SOFTWARE IS PROVIDED "AS IS", WITHOUT WARRANTY OF ANY KIND, EXPRESS OR IMPLIED, INCLUDING BUT NOT LIMITED TO THE WARRANTIES OF MERCHANTABILITY, FITNESS FOR A PARTICULAR PURPOSE AND NONINFRINGEMENT.

IN NO EVENT SHALL THE AUTHORS OR COPYRIGHT HOLDERS BE LIABLE FOR ANY CLAIM, DAMAGES OR OTHER LIABILITY, WHETHER IN AN ACTION OF CONTRACT, TORT OR OTHERWISE, ARISING FROM, OUT OF OR IN CONNECTION WITH THE SOFTWARE OR THE USE OR OTHER DEALINGS IN THE SOFTWARE.

# 14. DNS Resolver

The DNS resolver code, taken from BIND 4.9.5, is copyrighted both by UC Berkeley and by Digital Equipment Corporation. The DEC portions are under the following license:

Portions Copyright (C) 1993 by Digital Equipment Corporation.

Permission to use, copy, modify, and distribute this software for any purpose with or without fee is hereby granted, provided that the above copyright notice and this permission notice appear in all copies, and that the name of Digital Equipment Corporation not be used in advertising or publicity pertaining to distribution of the document or software without specific, written prior permission.

THE SOFTWARE IS PROVIDED ``AS IS'' AND DIGITAL EQUIPMENT CORP. DISCLAIMS ALL WARRANTIES WITH REGARD TO THIS SOFTWARE, INCLUDING ALL IMPLIED WARRANTIES OF MERCHANTABILITY AND FITNESS. IN NO EVENT SHALL DIGITAL EQUIPMENT CORPORATION BE LIABLE FOR ANY SPECIAL, DIRECT, INDIRECT, OR CONSEQUENTIAL DAMAGES OR ANY DAMAGES WHATSOEVER RESULTING FROM LOSS OF USE, DATA OR PROFITS, WHETHER IN AN ACTION OF CONTRACT, NEGLIGENCE OR OTHER TORTIOUS ACTION, ARISING OUT OF OR IN CONNECTION WITH THE USE OR PERFORMANCE OF THIS SOFTWARE.

# 15. getnameinfo, getaddrinfo

The files inet/getnameinfo.c and sysdeps/posix/getaddrinfo.c are copyright (C) by Craig Metz and are distributed under the following license:

/\* The Inner Net License, Version 2.00

The author(s) grant permission for redistribution and use in source and binary forms, with or without modification, of the software and documentation provided that the following conditions are met:

- 0. If you receive a version of the software that is specifically labelled as not being for redistribution (check the version message and/or README), you are not permitted to redistribute that version of the software in any way or form.
- 1. All terms of the all other applicable copyrights and licenses must be followed.
- 2. Redistributions of source code must retain the authors' copyright notice(s), this list of conditions, and the following disclaimer.
- 3. Redistributions in binary form must reproduce the authors' copyright notice(s), this list of conditions, and the following disclaimer in the documentation and/or other materials provided with the distribution.
- 4. [The copyright holder has authorized the removal of this clause.]<br>5. Neither the name(s) of the author(s) nor the names of its contri
- Neither the name(s) of the author(s) nor the names of its contributors may be used to endorse or promote products derived from this software without specific prior written permission.

THIS SOFTWARE IS PROVIDED BY ITS AUTHORS AND CONTRIBUTORS ``AS IS'' AND ANY EXPRESS OR IMPLIED WARRANTIES, INCLUDING, BUT NOT LIMITED TO, THE IMPLIED WARRANTIES OF MERCHANTABILITY AND FITNESS FOR A PARTICULAR PURPOSE ARE DISCLAIMED. IN NO EVENT SHALL THE AUTHORS OR CONTRIBUTORS BE LIABLE FOR ANY DIRECT, INDIRECT, INCIDENTAL,

SPECIAL, EXEMPLARY, OR CONSEQUENTIAL DAMAGES (INCLUDING, BUT NOT LIMITED TO, PROCUREMENT OF SUBSTITUTE GOODS OR SERVICES; LOSS OF USE, DATA, OR PROFITS; OR BUSINESS INTERRUPTION) HOWEVER CAUSED AND ON ANY THEORY OF LIABILITY, WHETHER IN CONTRACT, STRICT LIABILITY, OR TORT (INCLUDING NEGLIGENCE OR OTHERWISE) ARISING IN ANY WAY OUT OF THE USE OF THIS SOFTWARE, EVEN IF ADVISED OF THE POSSIBILITY OF SUCH DAMAGE.

If these license terms cause you a real problem, contact the author. \*/

#### 16. libpng

This copy of the libpng notices is provided for your convenience. In case of any discrepancy between this copy and the notices in the file png.h that is included in the libpng distribution, the latter shall prevail.

COPYRIGHT NOTICE, DISCLAIMER, and LICENSE:

If you modify libpng you may insert additional notices immediately following this sentence.

This code is released under the libpng license.

libpng versions 1.2.6, August 15, 2004, through 1.2.41, December 3, 2009, are Copyright (c) 2004, 2006-2009 Glenn Randers-Pehrson, and are distributed according to the same disclaimer and license as libpng-1.2.5 with the following individual added to the list of Contributing Authors

Cosmin Truta

libpng versions 1.0.7, July 1, 2000, through 1.2.5 - October 3, 2002, are

Copyright (c) 2000-2002 Glenn Randers-Pehrson, and are distributed according to the same disclaimer and license as libpng-1.0.6 with the following individuals added to the list of Contributing Authors

Simon-Pierre Cadieux

Eric S. Raymond

Gilles Vollant

and with the following additions to the disclaimer:

There is no warranty against interference with your enjoyment of the library or against infringement. There is no warranty that our efforts or the library will fulfill any of your particular purposes or needs. This library is provided with all faults, and the entire risk of satisfactory quality, performance, accuracy, and effort is with the user.

libpng versions 0.97, January 1998, through 1.0.6, March 20, 2000, are Copyright (c) 1998, 1999 Glenn Randers-Pehrson, and are distributed according to the same disclaimer and license as libpng-0.96, with the following individuals added to the list of Contributing Authors:

Tom Lane

Glenn Randers-Pehrson

Willem van Schaik

libpng versions 0.89, June 1996, through 0.96, May 1997, are Copyright (c) 1996, 1997 Andreas Dilger

Distributed according to the same disclaimer and license as libpng-0.88, with the following individuals added to the list of Contributing Authors:

John Bowler

Kevin Bracey

Sam Bushell

Magnus Holmgren

Greg Roelofs

Tom Tanner

libpng versions 0.5, May 1995, through 0.88, January 1996, are Copyright (c) 1995, 1996 Guy Eric Schalnat, Group 42, Inc.

For the purposes of this copyright and license, "Contributing Authors" is defined as the following set of individuals:

Andreas Dilger

Dave Martindale

Guy Eric Schalnat

Paul Schmidt

Tim Wegner

The PNG Reference Library is supplied "AS IS". The Contributing Authors and Group 42, Inc. disclaim all warranties, expressed or implied, including, without limitation, the warranties of merchantability and of fitness for any purpose. The Contributing Authors and Group 42, Inc. assume no liability for direct, indirect, incidental, special, exemplary, or consequential damages, which may result from the use of the PNG Reference Library, even if advised of the possibility of such damage.

Permission is hereby granted to use, copy, modify, and distribute this source code, or portions hereof, for any purpose, without fee, subject to the following restrictions:

1. The origin of this source code must not be misrepresented.

2. Altered versions must be plainly marked as such and must not be misrepresented as being the original source.

3. This Copyright notice may not be removed or altered from any source or altered source distribution.

The Contributing Authors and Group 42, Inc. specifically permit, without fee, and encourage the use of this source code as a component to supporting the PNG file format in commercial products. If you use this source code in a product, acknowledgment is not required but would be appreciated.

A "png\_get\_copyright" function is available, for convenient use in "about" boxes and the like:

printf("%s",png\_get\_copyright(NULL));

Also, the PNG logo (in PNG format, of course) is supplied in the files "pngbar.png" and "pngbar.jpg (88x31) and "pngnow.png" (98x31).

Libpng is OSI Certified Open Source Software. OSI Certified Open Source is a certification mark of the Open Source Initiative.

Glenn Randers-Pehrson

glennrp at users.sourceforge.net December 3, 2009

# 17. SQLite

All of the deliverable code in SQLite has been dedicated to the HYPERLINK "http://en.wikipedia.org/wiki/ Public\_Domain"public\_domain by the authors. All code authors, and representatives of the companies they work for, have signed affidavits dedicating their contributions to the public domain and originals of those signed affidavits are stored in a firesafe at the main offices of HYPERLINK "http://www.hwaci.com"Hwaci. Anyone is free to copy, modify, publish, use, compile, sell, or distribute the original SQLite code, either in source code form or as a compiled binary, for any purpose, commercial or non-commercial, and by any means.

The previous paragraph applies to the deliverable code in SQLite - those parts of the SQLite library that you actually bundle and ship with a larger application. Portions of the documentation and some code used as part of the build process might fall under other licenses. The details here are unclear. We do not worry about the licensing of the documentation and build code so much because none of these things are part of the core deliverable SQLite library.

All of the deliverable code in SQLite has been written from scratch. No code has been taken from other projects or from the open internet. Every line of code can be traced back to its original author, and all of those authors have public domain dedications on file. So the SQLite code base is clean and is uncontaminated with licensed code from other projects.

# AVERTISSEMENT

# CONTRAT DE LICENCE UTILISATEUR FINAL DE LOGICIEL

LE PRÉSENT CONTRAT DE LICENCE UTILISATEUR FINAL DE LOGICIEL (« LE PRÉSENT CONTRAT ») EST UN ACCORD AYANT FORCE OBLIGATOIRE ET VOUS LIANT JURIDIQUEMENT (QUE VOUS SOYEZ UN INDIVIDU OU UNE ENTITÉ) A Philips CONSUMER Lifestyle B.V., SOCIÉTÉ À RESPONSABILITÉ LIMITÉE DE DROIT NÉERLANDAIS, DONT LE SIÈGE SOCIAL EST SIS HIGH TECH CAMPUS 37, 5656 AE EINDHOVEN, PAYS-BAS, ET SES FILIALES (DÉSIGNÉES DE FAÇON INDIVIDUELLE ET COLLECTIVE « PHILIPS »). LE PRÉSENT CONTRAT VOUS DONNE LE DROIT D'UTILISER UN LOGICIEL (LE « LOGICIEL »), Y COMPRIS LA DOCUMENTATION UTILISATEUR SOUS FORME ÉLECTRONIQUE QUI A PU VOUS ETRE FOURNIE SÉPARÉMENT OU EN ME¨ME TEMPS QU'UN PRODUIT PHILIPS (« L'APPAREIL ») OU UN PC. EN TÉLÉCHARGEANT, EN INSTALLANT OU EN UTILISANT LE LOGICIEL, VOUS ACCEPTEZ D'ÊTRE LIÉ PAR L'ENSEMBLE DES DISPOSITIONS DU PRÉSENT CONTRAT. SI VOUS N'ACCEPTEZ PAS CES DISPOSITIONS, VEUILLEZ NE PAS TÉLÉCHARGER, INSTALLER OU UTILISER LE LOGICIEL. SI VOUS AVEZ ACQUIS LE LOGICIEL SUR UN SUPPORT TANGIBLE COMME UN CD SANS AVOIR EU LA POSSIBILITÉ DE LIRE LA PRÉSENTE LICENCE ET SI VOUS N'ACCEPTEZ PAS CES DISPOSITIONS, VOUS POUVEZ RECEVOIR LE REMBOURSEMENT INTÉGRAL DU MONTANT ÉVENTUELLEMENT PAYÉ POUR OBTENIR LE LOGICIEL SI VOUS LE RETOURNEZ INUTILISÉ, ACCOMPAGNÉ DE LA PREUVE DE PAIEMENT, DANS LES 30 JOURS SUIVANT LA DATE D'ACHAT.

- 1. Octroi de licence. Le présent Contrat vous accorde une licence non exclusive, non transférable et ne pouvant donner lieu à l'octroi d'une sous-licence portant sur l'installation et l'utilisation, sur un Appareil ou un PC selon le cas, d'un (1) exemplaire de la version spécifiée du Logiciel au format code objet tel que défini dans la documentation utilisateur, uniquement pour votre usage personnel. Le Logiciel est considéré comme « utilisé » dès lors qu'il est chargé sur la mémoire temporaire ou permanente (mémoire vive, disque dur, etc.) du PC ou de l'Appareil.
- 2. Propriété. Vous possédez une licence d'utilisation de ce Logiciel et vous n'en êtes pas propriétaire. Le présent Contrat vous donne uniquement le droit d'utiliser le Logiciel. Vous n'acquérez aucun autre droit explicite ou implicite relatif au Logiciel que ceux spécifiés dans le présent Contrat. Philips et ses fournisseurs de licences conservent la propriété et tous les droits liés au Logiciel, dont tous les brevets, droits d'auteur, secrets industriels et autres droits de propriété intellectuelle connexes. Le Logiciel est protégé par la législation sur le droit d'auteur, les dispositions conventionnelles internationales et autres lois sur la propriété intellectuelle. En conséquence, sauf mention contraire expresse du le présent Contrat, vous ne pouvez copier le Logiciel sans l'autorisation écrite préalable de Philips, hormis si vous faites une (1) copie du Logiciel à des fins de sauvegarde uniquement. Vous ne pouvez copier la documentation imprimée accompagnant le Logiciel ni imprimer plus d'un (1) exemplaire de toute documentation utilisateur fournie sous forme électronique, hormis si vous faites une (1) copie de la documentation à des fins de sauvegarde uniquement.
- 3. Restrictions de licence. Sauf mention contraire dans le présent Contrat, vous ne pouvez donner en location ou location-vente, sous-licencier, vendre, attribuer, prêter ou transférer de toute autre manière le Logiciel. Vous ne pouvez pas ni ne pouvez autoriser un tiers à désosser, décompiler ou démonter le Logiciel, hormis dans la mesure où la législation applicable interdit expressément la susdite restriction. Vous ne pouvez pas retirer ni détruire toute identification du produit, avis de droits d'auteur ou autres marques propriétaires et restrictions présents sur le Logiciel. Toutes les mentions de propriété, marques commerciales, droits d'auteur et avis de restriction de droits doivent être reproduits sur votre copie de sauvegarde du Logiciel. Vous ne pouvez modifier ni adapter le Logiciel, le fusionner dans un autre programme ou créer des œuvres dérivées basées sur le Logiciel.
- 4. Suppression de certaines fonctionnalités. Le Logiciel peut comporter des composantes de certains logiciels sous licence, y compris des logiciels sous licence avec Microsoft Corporation (« Microsoft ») qui mettent en œuvre la technologie de gestion des droits numériques de Microsoft pour Windows Media. Les fournisseurs de contenu utilisent la technologie de gestion des droits numériques pour Windows Media (« WM-DRM ») pour protéger l'intégrité de leur contenu (« Contenu sécurisé ») et ce afin d'empêcher toute atteinte à leurs droits de propriété intellectuelle, y compris leurs droits d'auteur, sur ce contenu. Votre Appareil peut également recourir au logiciel WM-DRM pour transférer ou lire du Contenu sécurisé (« Logiciel WM-DRM »). Si la sécurité du Logiciel WM-DRM est compromise, Microsoft peut révoquer (de sa propre initiative ou sur demande des propriétaires de Contenu sécurisé (« Propriétaires de contenu sécurisé »)) le droit du Logiciel WM-DRM à copier, stocker, transférer, afficher et/ou lire le Contenu sécurisé. Cette révocation n'a aucune incidence sur la capacité du Logiciel WM-DRM à lire du contenu non protégé. Une liste des Logiciels WM-DRM révoqués est envoyée sur votre PC et/ou Appareil chaque

fois que vous téléchargez une licence de Contenu Sécurisé. Microsoft peut également, en association avec cette licence, télécharger sur votre Appareil des listes de révocation au nom des Propriétaires de Contenu Sécurisé qui peuvent désactiver la capacité de votre Appareil à copier, stocker, afficher, transférer et ou lire du Contenu sécurisé. Les Propriétaires de Contenu Sécurisé peuvent également vous demander de mettre à jour certains des composants WM-DRM de ce Logiciel (les « Mises à jour WM-DRM ») avant d'accéder à leur contenu. Lorsque vous tenterez de lire du Contenu sécurisé, le Logiciel WM-DRM créé par Microsoft vous avertira qu'une Mise à jour WM-DRM est nécessaire, puis vous demandera votre autorisation avant de télécharger la Mise à jour WM-DRM. Les Logiciels WM-DRM créés par Philips peuvent en faire de même. Si vous refusez la mise à jour, vous ne pourrez plus accéder au Contenu sécurisé qui nécessite la Mise à jour WM-DRM ; cependant, vous serez toujours en mesure d'accéder à du contenu non protégé et à du Contenu sécurisé ne nécessitant aucune mise à jour. Les fonctionnalités WM-DRM qui accèdent à Internet, comme l'acquisition de nouvelles licences et/ou l'exécution d'une Mise à jour WM-DRM requise, peuvent être désactivées. Même si ces fonctionnalités sont désactivées, vous pouvez continuer à lire du Contenu Sécurisé si vous disposez d'une licence valable pour un tel contenu déjà stocké sur votre Appareil. En revanche, vous ne pourrez pas utiliser certaines fonctionnalités du Logiciel WM-DRM qui requièrent un accès Internet, comme la capacité à télécharger du contenu nécessitant la Mise à jour WM-DRM. Tous les droits de propriété et de propriété intellectuelle liés au Contenu sécurisé appartiennent aux Propriétaires de Contenu sécurisé respectifs et peuvent être protégés par les lois et traités en vigueur sur les droits d'auteur et la propriété intellectuelle. Le présent Contrat ne vous accorde aucun droit d'utiliser un tel Contenu sécurisé. En résumé, si le Logiciel comporte des composants Microsoft WM-DRM, le Contenu sécurisé que vous souhaitez télécharger, copier, stocker, afficher, transférer et/ou lire est protégé par les composants Microsoft WM-DRM du Logiciel. Microsoft, les Propriétaires ou distributeurs de Contenu sécurisé peuvent refuser ou limiter votre accès au Contenu sécurisé, même si vous avez déjà payé pour l'obtenir et/ou si vous l'avez déjà obtenu. Votre autorisation, l'autorisation ou l'approbation de Philips n'est pas nécessaire pour que l'un d'entre eux refuse, limite ou restreigne de toute autre manière votre accès au Contenu sécurisé. Philips ne garantit pas que vous serez en mesure de télécharger, copier, stocker, afficher, transférer et/ou lire du Contenu sécurisé.

5. Logiciel Libre. (a) Ce logiciel peut contenir des éléments soumis aux conditions applicables aux logiciels libres décrites dans la documentation jointe à cet appareil. Le présent contrat ne s'applique pas à ces éléments de logiciel en tant que tels. (b) Les droits de licence qui vous sont concédés par le présent contrat ne comportent pas de droits autorisant l'utilisation, la distribution ou la création d'œuvres dérivées de ce logiciel de façons telles que le logiciel serait soumis aux conditions applicables aux logiciels libres. Les conditions applicables aux logiciels libres sont des conditions de licence qui (1) créent ou impliquent directement ou indirectement pour Philips des obligations se rapportant à ce logiciel et/ou à des œuvres qui en sont dérivées; ou (2) donnent des droits ou des immunités, ou bien impliquent la concession de droits ou d'immunités à des tiers, en vertu des droits de propriété intellectuelle du logiciel ou d'œuvres qui en sont dérivées.

 Note : J'ai finalement opté pour le maintien de « open-source » en me référant à des textes à caractère juridique en la matière, émanant d'organisations comme Linux France. Les termes 'libre' et 'ouvert' sont souvent interchangeables et prêtent à confusion. C'est pourquoi, en l'absence de consensus, je préfère utiliser le mot anglais. Le seul problème est que la terminologie doit concorder avec celle de la documentation (cf. (a)) que je n'ai pas pu consulter.

- 6. Résiliation. Le présent Contrat entre en vigueur à compter de l'installation ou de la première utilisation du Logiciel et prend fin (i) à la discrétion de Philips du fait de votre manquement à certaines dispositions du Contrat ou (ii) dès la destruction de tous les exemplaires du Logiciel et de la documentation liée qui vous est fournie par Philips. Les droits de Philips et vos obligations demeurent après la résiliation du présent Contrat.
- 7. Mises à jour. Philips peut, à son entière discrétion, mettre à votre disposition des mises à jour du Logiciel sur un site Internet ou par d'autres moyens. Ces mises à jour peuvent être mises à disposition conformément aux dispositions du présent Contrat ou soumises à votre acceptation d'un autre contrat.
- 8. Services d'assistance. Philips n'est pas obligé d'assurer l'assistance technique ou autre (« Services d'assistance ») du Logiciel. Si Philips vous fournit des Services d'assistance, ceux-ci seront régis par des dispositions distinctes à convenir entre Philips et vous.
- 9. Garantie limitée du Logiciel. Philips fournit le Logiciel « en l'état » et sans garantie. Toutefois, le Logiciel fonctionnera pour l'essentiel conformément à la documentation accompagnant le Logiciel pendant quatre-vingt dix (90) jours à compter du premier téléchargement, de la première installation ou de la première utilisation du Logiciel, selon l'événement intervenant en premier. La seule responsabilité de Philips et votre recours exclusif en cas de violation de la garantie sera , au choix de Philips, (i) le remboursement du prix que vous avez payé pour le Logiciel (le cas échéant) ou (b) la réparation ou le remplacement du Logiciel non conforme à la garantie exposée dans le présent Contrat et retourné à Philips avec une copie de votre reçu. Cette garantie limitée ne s'appliquera pas si le défaut du Logiciel résulte d'un accident, de mauvais traitements ou d'une mauvaise utilisation. Tout Logiciel de remplacement sera garanti pour la durée la plus longue à choisir entre la période résiduelle de la garantie initiale ou trente

(30) jours. Cette garantie limitée ne s'applique pas à vous si le Logiciel vous a été fourni gratuitement à des fins d'évaluation.

- 10. ABSENCE D'AUTRE GARANTIE. HORMIS POUR LES CAS SUSMENTIONNÉS, PHILIPS ET SES FOURNISSEURS DE LICENCES NE GARANTISSENT PAS QUE LE LOGICIEL FONCTIONNERA SANS ERREUR OU DE FAÇON ININTERROMPUE, OU ENCORE QU'IL RÉPONDRA À VOS BESOINS. VOUS ÊTES INTÉGRALEMENT RESPONSABLE DE LA SÉLECTION DU LOGICIEL POUR ATTEINDRE VOS OBJECTIFS, AINSI QUE DE L'INSTALLATION, DE L'UTILISATION ET DES RÉSULTATS OBTENUS PAR LE LOGICIEL. DANS LA LIMITE DE LA LÉGISLATION EN VIGUEUR, PHILIPS ET SES FOURNISSEURS DE LICENCES DECLINENT TOUTES GARANTIES ET CONDITIONS, EXPLICITES OU IMPLICITES, Y COMPRIS ET SANS LIMITATION LES GARANTIES IMPLICITES DE QUALITÉ MARCHANDE, D'ADÉQUATION À UN USGAGE PARTICULIER ET D'EXACTITUDE OU D'D'EXHAUSTIVITÉ DES RÉSULTATS LIÉS AU LOGICIEL ET À LA DOCUMENTATION FOURNIE AVEC CELUI-CI. IL N'Y A AUCUNE GARANTIE CONTRE LES VIOLATIONS OU CONTREFACONS DE DROITS DE PROPRIETE INTELLECTUELLE. PHILIPS NE GARANTIT PAS QUE VOUS SEREZ EN MESURE DE TÉLÉCHARGER, COPIER, STOCKER, AFFICHER, TRANSFÉRER ET/OU LIRE DU CONTENU SÉCURISÉ.
- 11. LIMITATION DE RESPONSABILITÉ. EN AUCUNE CIRCONSTANCE PHILIPS ET SES FOURNISSEURS DE LICENCES NE SERONT TENUS RESPONSABLES POUR TOUT DOMMAGE INDIRECT, Y COMPRIS ET SANS LIMITATION LES MANQUES À GAGNER, PERTES DE PROFITS, INTERRUPTIONS DES ACTIVITÉS, PERTES D'INFORMATIONS ÉCONOMIQUES, PERTES DE DONNÉES, PERTES DE JOUISSANCE OU AUTRES PERTES PÉCUNIAIRES, MÊME SI PHILIPS OU SES FOURNISSEURS DE LICENCES ONT ÉTÉ INFORMÉS DE LA SURVENANCE POSSIBLE DE TELS DOMMAGES. EN AUCUN CAS, LA RESPONSABILITÉ TOTALE CUMULEE DE PHILIPS OU DE SES FOURNISSEURS DE LICENCES, EN CAS DE PRÉJUDICE RÉSULTANT DU PRÉSENT CONTRAT, NE POURRA EXCEDER LE PRIX PAYÉ PAR VOUS POUR L'ACHAT DU LOGICIEL OU CINQ EUROS (5,00).
- 12. Marques commerciales. Certains noms de produit, marques et le nom Philips utilisés dans le présent Contrat, le Logiciel et la documentation utilisateur imprimée sont des marques commerciales de Philips, de ses fournisseurs de licences ou d'autres tiers. Vous n'êtes pas autorisé à utiliser ces marques commerciales.
- 13. Administration des exportations. Vous acceptez de ne pas exporter ou réexporter directement ou indirectement le Logiciel vers un pays pour lequel la loi américaine sur les exportations (United States Export Administration Act) ou toute autre législation américaine semblable requiert une licence d'exportation ou toute autre autorisation du Gouvernement américain, à moins que la licence ou autorisation n'ait déjà été obtenue. En téléchargeant ou en installant le Logiciel, vous acceptez de respecter cette disposition.
- 14. Loi applicable. Le présent Contrat est régi par les lois de votre pays de résidence, sans référence au principe des conflits de lois. Tout litige entre Philips et vous portant sur le présent Contrat sera soumis à la juridiction non exclusive des tribunaux de votre pays de résidence.
- 15. Généralités. Le présent Contrat constitue l'intégralité de l'accord qui vous lie à Philips et annule et remplace tout engagement, représentation, communication ou publicité antérieure liée au Logiciel et à la documentation utilisateur. Si une quelconque partie du présent Contrat est déclarée non valable, le reste du Contrat restera applicable. Le présent Contrat ne compromet pas les droits légaux de toute partie intervenant en tant que consommateur. En cas de question portant sur le présent Contrat ou si vous souhaitez contacter Philips pour toute autre raison, veuillez appeler la filiale de Philips dans votre pays.

EULA-French September 2009

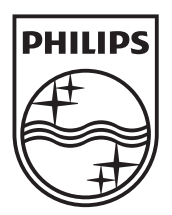

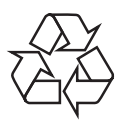

 $\overline{\phantom{0}}$ 

© 2010 Koninklijke Philips Electronics N.V. All rights reserved. BDP7500 MK II\_12\_UM\_V3.0\_1033